# *prowirl 77* **Débitmètre vortex (version 4...20 mA/HART)**

**Instrumentation débit fluide Instructions de montage et de mise en service**

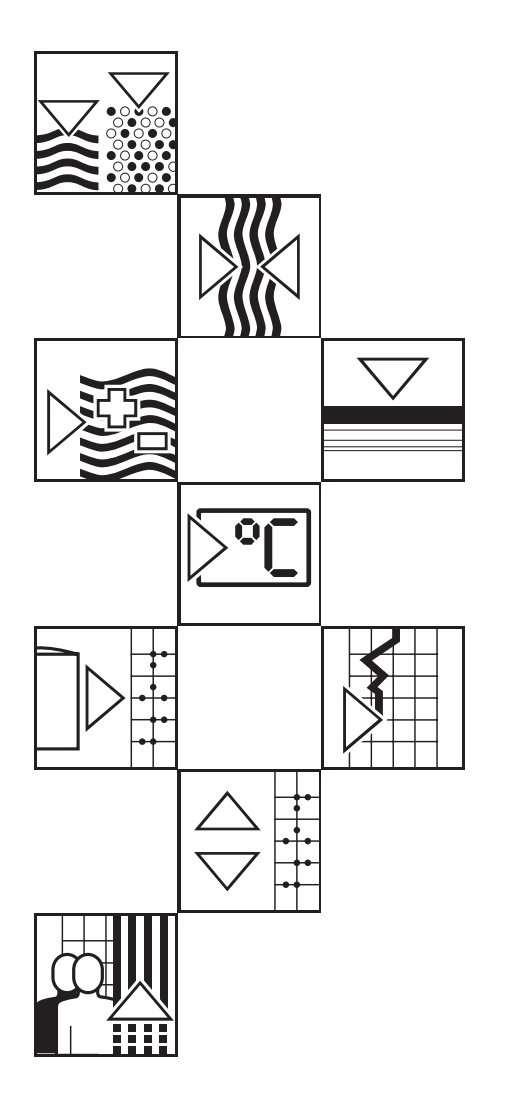

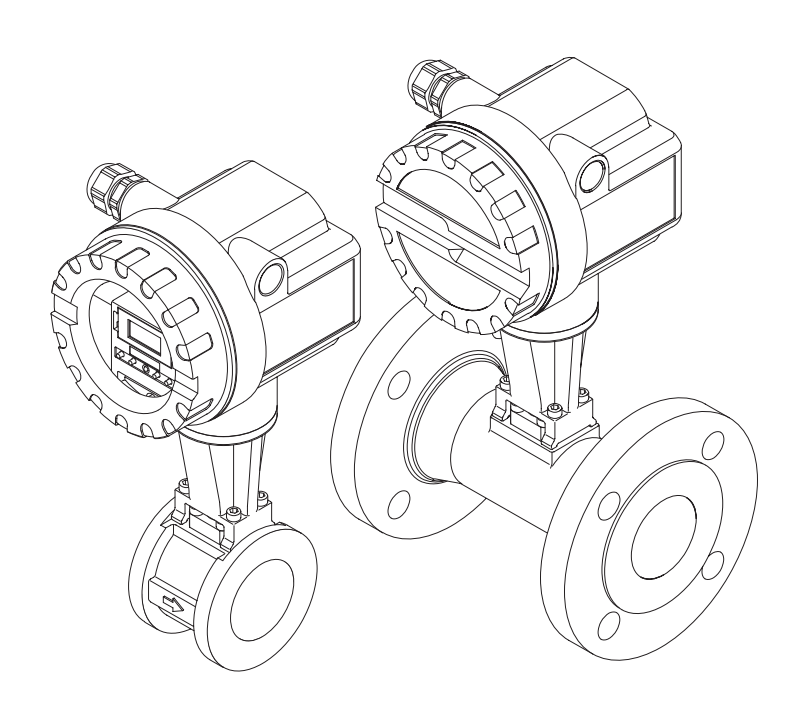

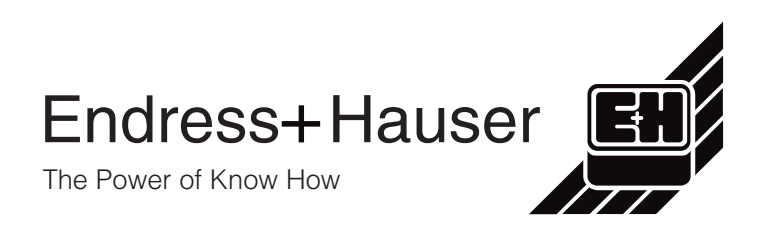

## **Aperçu des commandes de la version 4...20 mA/HART**

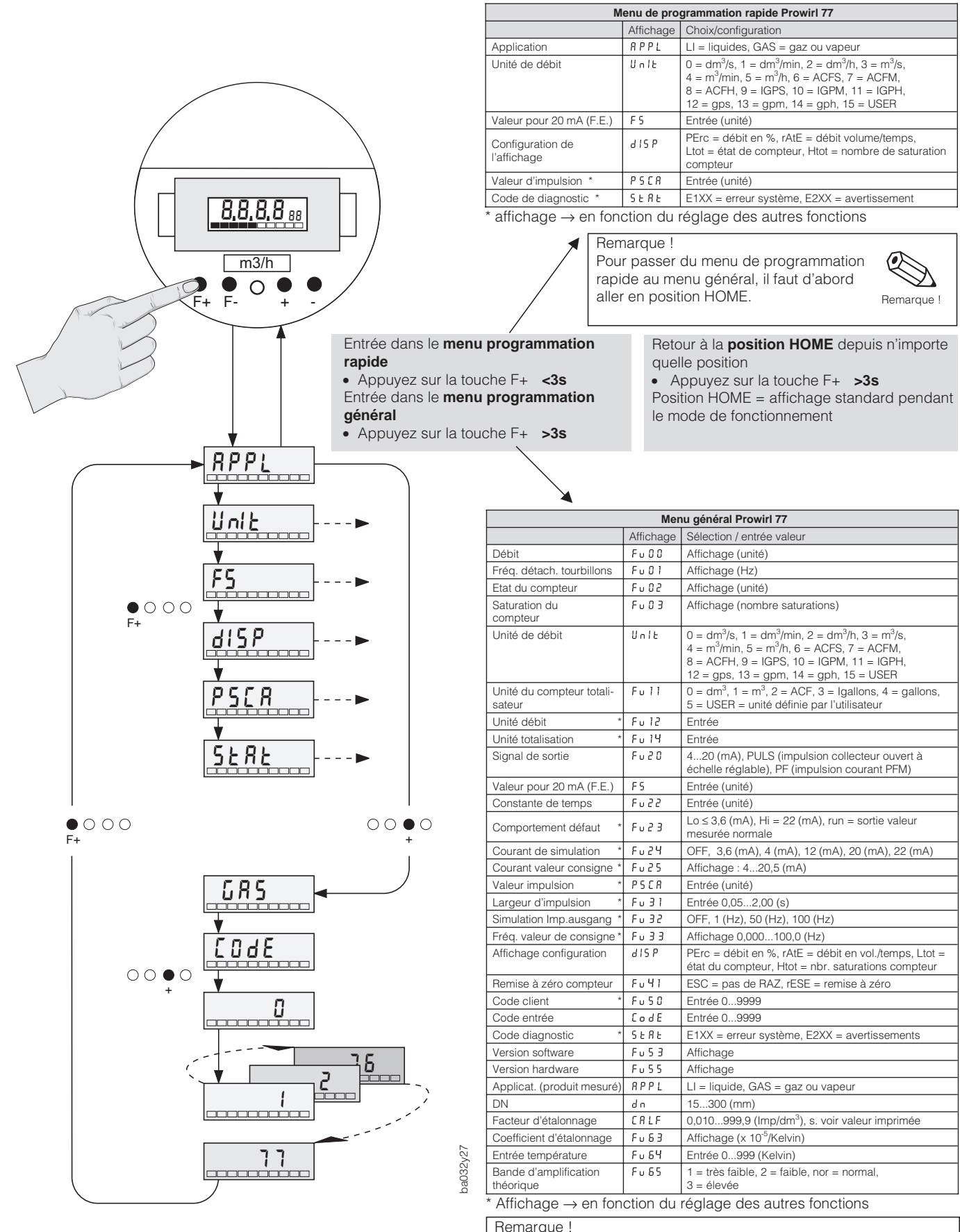

Déroulement d'une séquence à l'exemple de "libération de la programmation"

Pour passer du menu de programmation général au menu rapide, il faut d'abord aller à la position HOME.

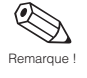

# **SOMMAIRE**

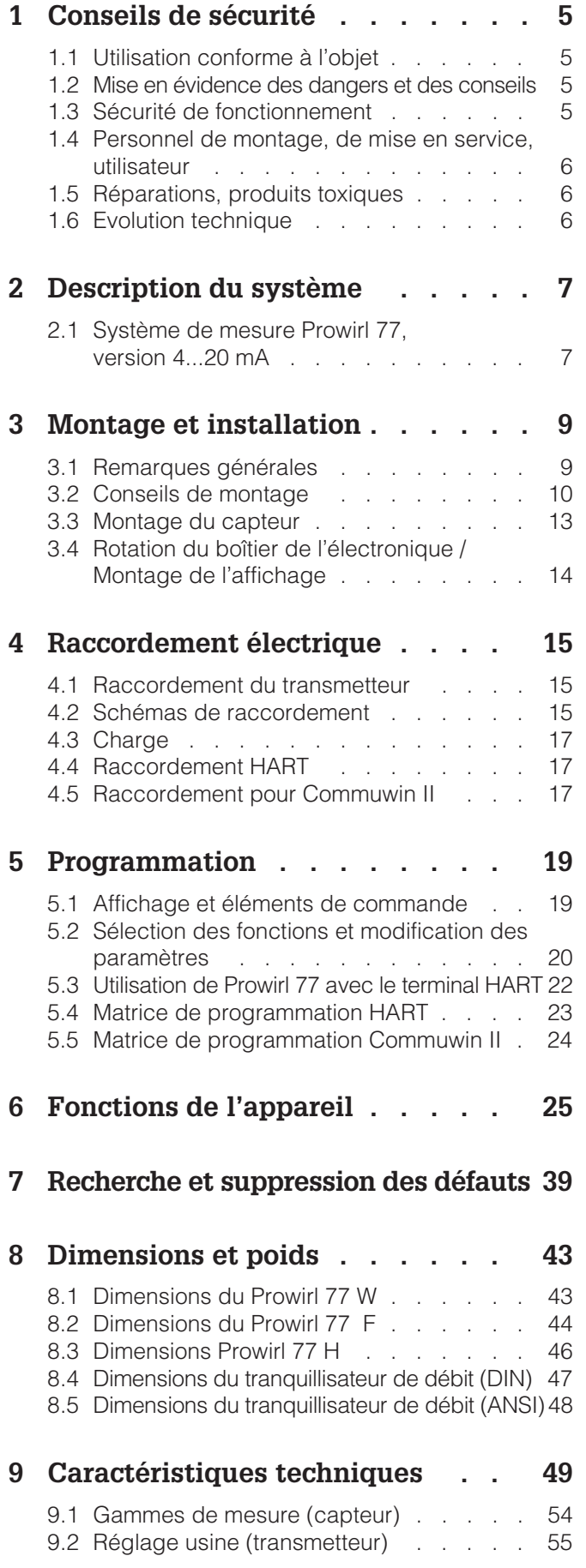

#### **Marques déposées**

HART® Est une marque déposée de la société HART Communication Foundation, Austin, USA

KALREZ® , VITON® Est une marque déposée de la société E.I. Du Pont de Nemours & Co., Wilmington, USA

GYLON® Est une marque déposée de la société Garlock Sealing Technologies, Palmyra, NY, USA

INCONEL® Est une marque déposée de la société Inco Alloys International, Inc., Huntington, USA

# **1 Conseils de sécurité**

## **1.1 Utilisation conforme à l'objet**

- Le transmetteur Prowirl 77 ne doit être employé que pour la mesure volumique de vapeur saturée, de vapeur surchauffée, de gaz et de liquides. Si la température et la pression de process sont constantes, le Prowirl 77 peut également indiquer le débit en unités de masse, de chaleur ou de volume normé.
- Le fabricant décline toute responsabilité en cas d'utilisation non conforme de l'appareil.
- Les appareils qui sont utilisés en zone explosible sont fournis avec une documentation spéciale "Ex"qui fait partie intégrante du présent manuel d'exploitation. Tenez compte des instructions d'installation et des valeurs de raccordement. A la première page de la documentation Ex, figure le pictogramme correspondant à l'agrément de l'appareil.

## **1.2 Mise en évidence des dangers et des conseils**

Nos appareils ont été construits et testés d'après les derniers progrès techniques et ont quitté nos établissements dans un état parfait. Il sont conformes à la norme EN 61010 "directives de sécurité pour appareils électriques de mesure, de commande, de régulation et de laboratoire". Une utilisation non conforme peut entraîner de sérieux dangers. De ce fait, suivez rigoureusement les consignes de sécurité assortis des pictogrammes suivants :

#### Danger !

Ce symbole met en évidence les actions ou les procédures qui entraînent des dommages corporels, des risques de danger ou la destruction de l'instrument si elles n'ont pas été menées correctement.

#### Attention !

Ce symbole met en évidence les actions ou les procédures qui entraînent des dommages corporels, ou des dysfonctionnements d'appareils si elles n'ont pas été menées correctement.

#### Remarque !

La remarque met en évidence les actions ou les procédures qui risquent de perturber indirectement le fonctionnement des appareils ou de générer des réactions imprévues si elles n'ont pas été menées correctement.

## **1.3 Sécurité de fonctionnement**

- Le système de mesure Prowirl 77 répond aux normes de sécurité générales selon EN 61010 et à la norme européenne de compatibilité électromagnétique CEM EN 50081 partie 1 et 2/EN 50082 partie 1 et 2, et aux recommandations NAMUR.
- Protection du boîtier IP 67 selon EN 60529.
- Le circuit d'autosurveillance du système assure la sécurité de fonctionnement. En cas de défaut, la sortie courant adopte l'état prédéfini, le signal de la sortie impulsion passe à l'état logique zéro (0 Hz). Les messages de défaut correspondants sont affichés à l'écran LCD.
- En cas de coupure de l'énergie auxiliaire, le paramétrage du système de mesure est conservé dans l'EEPROM (sans pile).

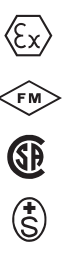

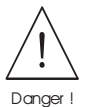

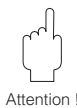

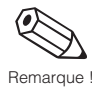

### **1.4 Personnel de montage, de mise en service, utilisateur**

- Le montage, l'installation électrique, la mise en service et la maintenance de l'appareil ne doivent être effectués que par du personnel qualifié et autorisé, qui aura impérativement lu ce manuel et en suivra les directives.
- L'instrument ne doit être exploité que par du personnel autorisé, formé à cette tâche par l'utilisateur de l'installation.
- Il convient de s'assurer de la résistance des matériaux de toutes les pièces en contact avec des produits corrosifs comme les tubes de mesure, les joints et raccords process. Ceci est également valable pour les produits qui servent au nettoyage des capteurs. Endress+Hauser se tient à votre disposition pour tout renseignement.
- L'installateur veillera à l'installation électrique du système conformément aux schémas de raccordement. Mettez le débitmètre à la terre.

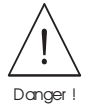

La sécurité est supprimée à l'ouverture du couvercle du boîtier.

Tenez compte des directives locales en vigueur concernant l'ouverture et la réparation des appareils électriques.

## **1.5 Réparations, produits toxiques**

Avant de retourner le débitmètre Prowirl 77 à Endress+Hauser, veuillez prendre les mesures suivantes :

- Joignez à l'appareil une note décrivant le défaut, l'application ainsi que les caractéristiques physico-chimiques du produit mesuré.
- Supprimez tous les dépôts de produits, en veillant plus particulièrement aux rainures du joint et fentes dans lesquelles le produit peut former des dépôts. Ceci est particulièrement important lorsqu'il s'agit d'un produit dangereux pour la santé, par exemple corrosif, toxique, cancérigène, radioactif.
- Nous vous prions instamment de renoncer à un envoi d'appareil s'il ne vous est pas possible de supprimer complètement les traces des produits dangereux (celles qui se trouvent par exemple encore dans les recoins ou qui ont diffusé à travers la matière synthétique).

Les frais résultant d'une éventuelle mise au rebut ou de dommages personnels dus à un mauvais nettoyage seront à la charge de l'utilisateur.

## **1.6 Evolution technique**

Le constructeur se réserve le droit de modifier sans préavis les caractéristiques techniques de l'appareil en fonction de l'évolution technique. Veuillez contacter votre agence régionale ou le siège d'Endress+Hauser qui vous informeront des éventuelles mises à jour.

# **2 Description du système**

Le débitmètre Prowirl 77 est prévu pour la mesure du débit volumique de vapeur, gaz et liquides dans la gamme de température -200...+400°C et sous un PN maximal de 160.

Pour des pressions et température négatives ou positives plus élevées, utilisez Prowirl 70.

Le débitmètre Prowirl 77 mesure le débit volumique sous conditions de process. Si l'on connaît avec précision les valeurs de pression et de température de process constantes, le débitmètre peut également indiquer le débit en unités massiques, thermiques, ou en volumes normés.

## **2.1 Système de mesure Prowirl 77, version 4...20 mA**

Le système de mesure comprend

- un transmetteur Prowirl 77 dans les versions décrites ci-après,

- le capteur Prowirl 77 F, Prowirl 77 W et Prowirl 77 H.

Le transmetteur existe en plusieurs versions, qui se distinguent par leurs sorties signal et la communication digitale. Le transmetteur peut être équipé d'un affichage à cristaux liquides pour l'indication du débit ou de l'état du compteur ou de touches de commande pour la configuration sur le terrain.

La version avec affichage et touches de commande est munie d'un couvercle en verre, tandis que la version "aveugle" a un couvercle entièrement en aluminium (voir fig. 1).

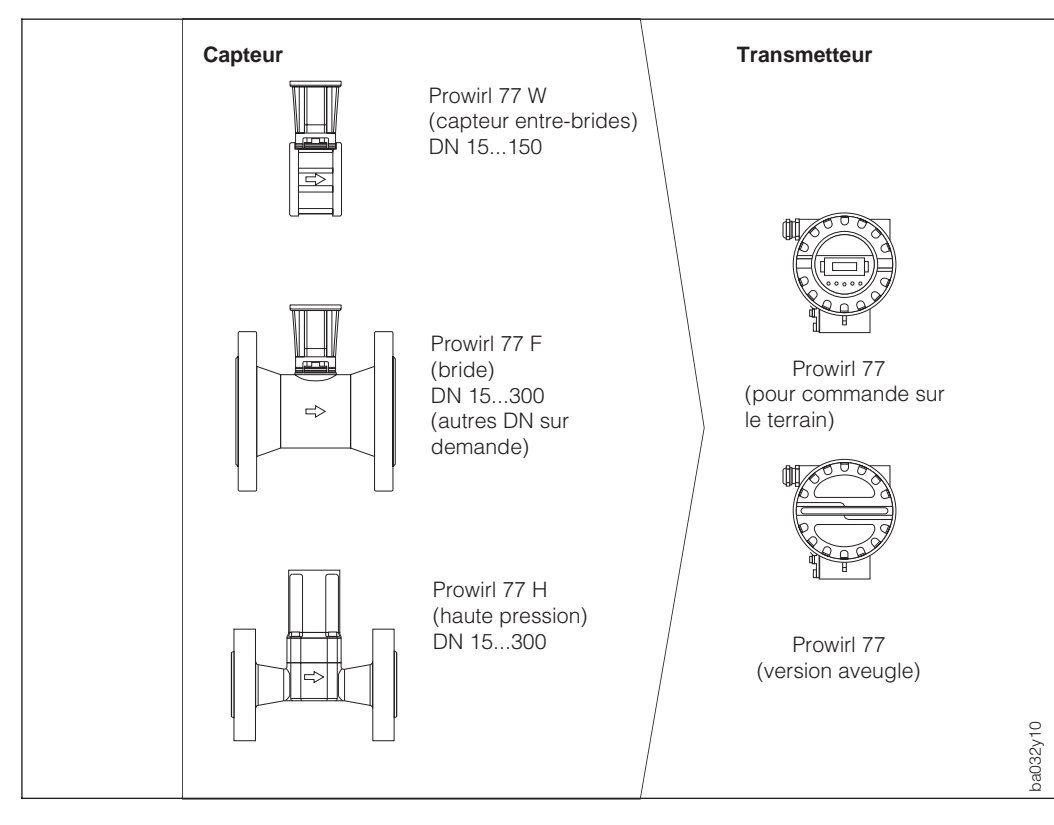

Fig. 1 Système de mesure Prowirl 77

Ce manuel d'exploitation décrit la version "4...20 mA". Elle dispose d'un signal de sortie courant, avec en option la communication HART et/ou l'affichage pour la programmation. Sur les appareils pour utilisation sur le terrain, la sortie courant peut être réglée en impulsions mises à l'échelle (collecteur ouvert) ou en impulsions de courant (PFM) sans mise à l'échelle.

Le transmetteur Prowirl 77 est disponible en deux versions :

- Version : "PFM"
- Version : "PROFIBUS PA"

Ces deux versions sont décrites dans un manuel spécifique.

Afin d'être parfaitement adaptés aux conditions d'installation et de process, les divers débitmètres Prowirl 77 peuvent être associés librement à tous types de capteur.

# **3 Montage et installation**

## **3.1 Remarques générales**

### **Protection IP 67 (EN 60529)**

Les débitmètres sont conformes aux exigences de la protection IP 67. Pour garantir celle-ci après le montage sur site ou lors d'une maintenance, tenez compte des points suivants :

- Les joints d'étanchéité du boîtier posés dans la rainure doivent être propres et intacts. Le cas échéant, les sécher, nettoyer ou remplacer.
- Serrez à fond toutes les vis du boîtier et du couvercle.
- Les câbles de raccordement utilisés devront avoir un diamètre externe conforme aux spécifications des presse-étoupe.
- Serrez les presse-étoupe (fig. 2).
- Formez une boucle avec le câble avant de l'insérer dans le presseétoupe pour éviter la pénétration d'humidité (fig. 2).
- Les presse-étoupe inutilisés doivent être fermés avec des bouchons.
- L'enveloppe de protection se trouvant dans le presse-étoupe ne doit pas être retirée.

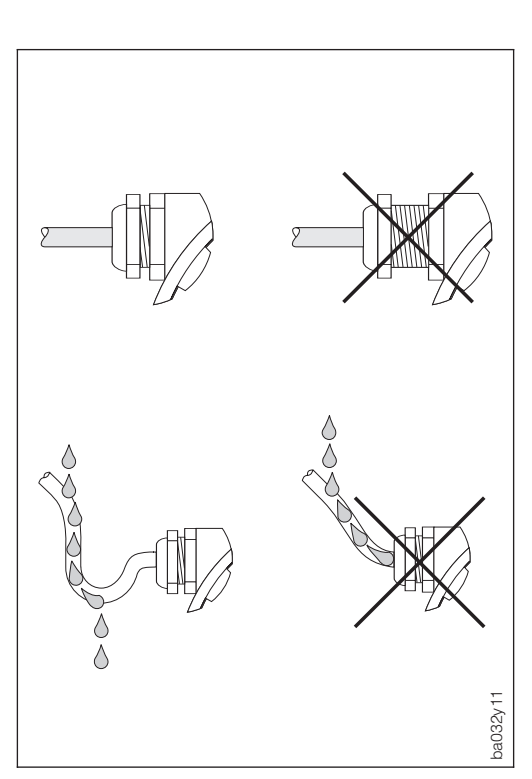

Fig. 2 Protection IP 67

### **Gammes de température**

- Les températures ambiantes et de produit maximales admissibles doivent impérativement être respectées (voir p. 50).
- Tenez également compte des remarques relatives à l'isolation des conduites et l'implantation (voir p. 11).

## **3.2 Conseils de montage**

Pour qu'un débitmètre puisse mesurer correctement le débit volumique, il faut impérativement un profil d'écoulement complètement développé. De ce fait, il faut installer le transmetteur Prowirl 77 en tenant compte des conseils suivants :

### **Diamètre interne de conduite**

Vérifiez si le DN et la catégorie de tube (DIN/ANSI) ont été respectés à la commande. Ceci est très important pour l'étalonnage et la précision de mesure souhaitée.

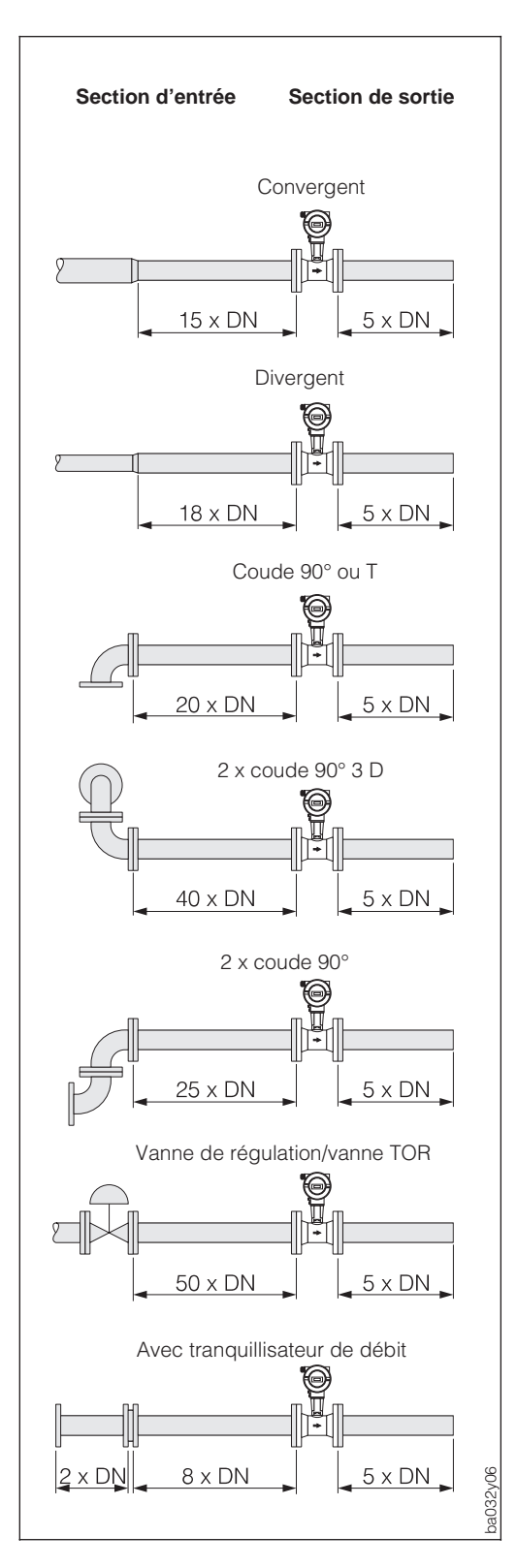

#### **Sections d'entrée et de sortie**

Afin d'avoir un profil d'écoulement stable, il faut si possible installer le débitmètre en amont des obstacles comme les coudes, les divergents ou organes de réglage. Sinon, veillez à ce que la section de tube droite entre l'obstacle et le débitmètre soit suffisamment longue. Les schémas ci-contre indiquent les sections de conduite droites minimales en aval de l'obstacle en multiple du DN de la conduite. Dans le cas de plusieurs obstacles, il faut prendre la valeur la plus élevée.

La section droite en aval du débitmètre doit être suffisamment longue afin que les tourbillons puissent vraiment se former.

## **Tranquillisateur de débit**

En cas de manque d'espace, et notamment lorsque le diamètre de conduite est relativement important, il n'est pas toujours possible de respecter les longueurs droites spécifiées ci-dessus. On utilisera alors un tranquillisateur de débit (voir p.47). Celui-ci consiste en une plaque perforée que l'on installe entre les brides et centre à l'aide de boulons. En général, elle diminue la section d'entrée à 10 X DN pour une précision de mesure totale.

Fig. 3 Sections d'entrée et de sortie

#### **Implantation**

En principe, le Prowirl 77 peut être monté en n'importe quel point de la conduite. Sur le corps de l'appareil se trouve une plaque signalétique comportant une flèche dans le sens d'écoulement.

Pour les liquides, l'écoulement devrait se faire de bas en haut (implantation A) afin que la conduite soit toujours pleine.

Dans le cas d'une conduite horizontale, il faut privilégier l'implantation B, mais les implantations C et D sont également possibles.

Dans le cas d'une conduite chaude, de laquelle s'écoule par ex. de la vapeur, et qui passe directement sous un plafond, il y a risque d'accumulation de chaleur. C'est pourquoi nous préconisons l'implantation C ou D afin de protéger l'électronique de la surchauffe.(voir p. 50 pour les températures ambiantes).

#### **Points de mesure de pression et de température**

Les points de mesure de pression et de température doivent être installés en aval du débitmètre afin qu'ils n'aient pas d'influence sur la formation du tourbillon.

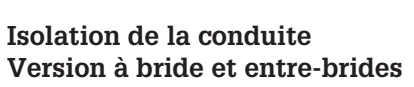

Les conduites transportant des fluides chauds doivent être isolées afin de limiter la déperdition thermique.

#### Attention !

Il faut s'assurer qu'il reste assez d'espace pour l'entretoise entre le capteur et le boîtier (voir fig.). La partie non recouverte sert à l'évacuation de la chaleur et protège l'électronique de la surchauffe.

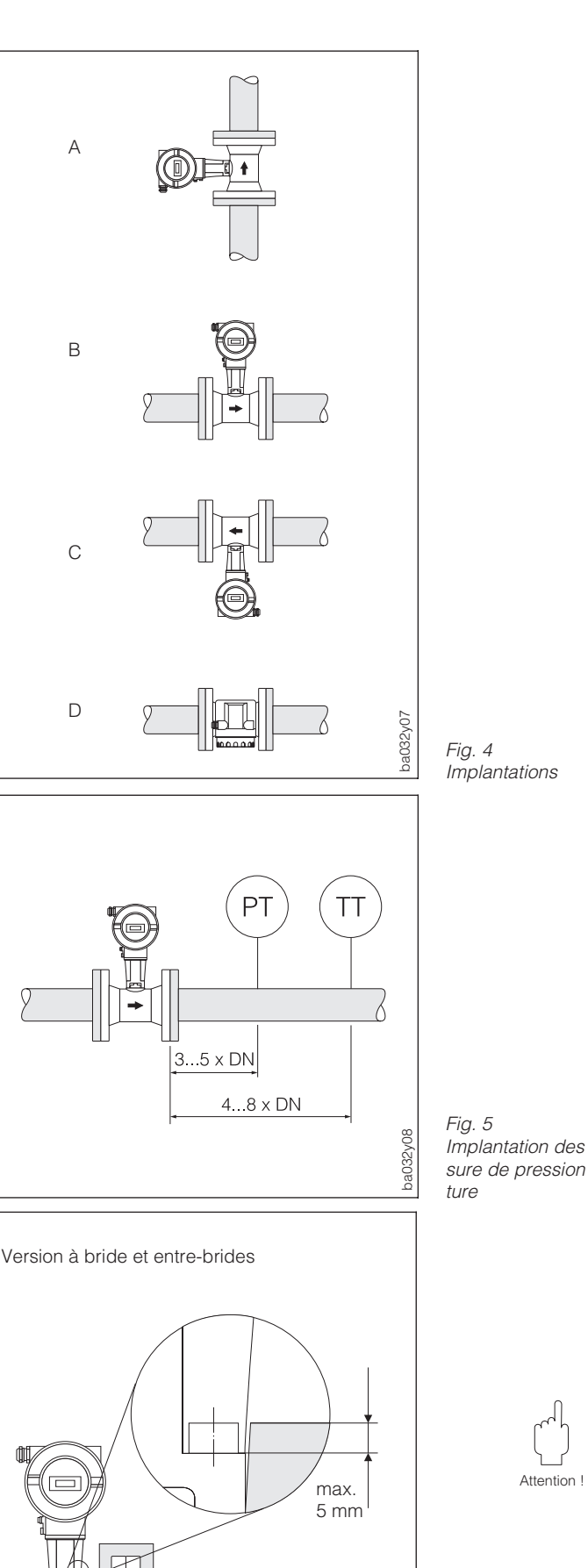

Implantation des points de mesure de pression et de tempéra-

Fig. 6 Isolation des conduites

ba032y26

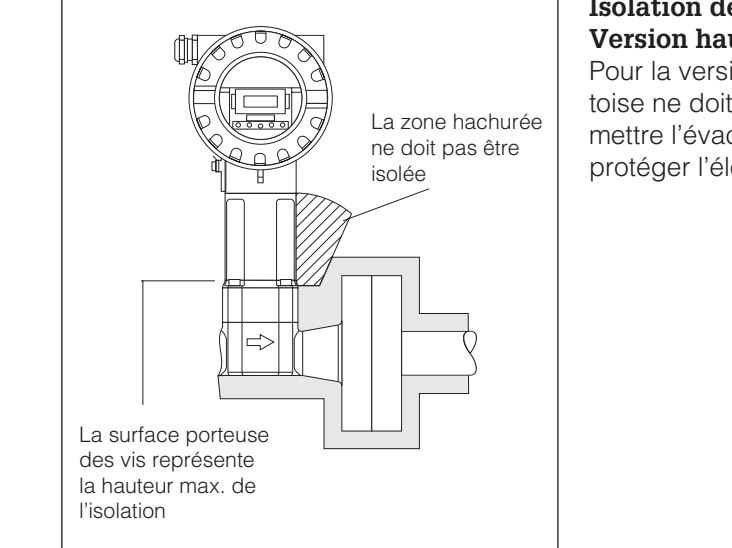

min. 100 mm

,,,,,,,,,,,,,,,,,,,,,,,,,,,

#### **Isolation de la conduite Version haute pression**

Pour la version haute-pression, l'entretoise ne doit pas être isolée, afin de permettre l'évacuation de la chaleur et de protéger l'électronique de la surchauffe.

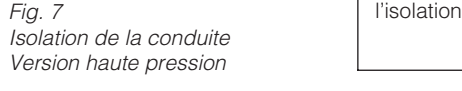

Fig. 8 Dégagement minimal et longueurs de câble nécessaires

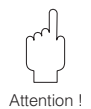

### Attention !

Le dégagement du boîtier du transmetteur devra en principe uniquement être effec-Attention ! tué par un technicien E+H.

ba032y09

#### **Dégagement minimal**

Dans le cas d'une maintenance ou du raccordement d'un simulateur de débit "Flowjack", il faut déverrouiller le boîtier du transmetteur situé dans le manchon et le dégager complètement. C'est pourquoi, lors du montage sur la conduite, il faut tenir compte des longueurs de câble et des dégagements minimaux suivants :

- dégagement minimal dans tous les sens : 100 mm
- longueur de câble nécessaire :  $L + 150$  mm

## **3.3 Montage du capteur**

#### Attention !

Avant de monter le capteur, tenez compte des points suivants :

- Dégagez les disques de protection du capteur.
- Lors de la pose des joints, assurez-vous que le diamètre interne est supérieur ou égal à celui du tube de mesure et de la conduite. Les joints qui pénètrent dans le flux influencent le détachement des tourbillons derrière le corps perturbateur, ce qui provoque des erreurs de mesure. Les joints fournis par E+H ont de ce fait un diamètre intérieur supérieur à celui du tube de mesure.
- Assurez-vous que le sens d'écoulement indiqué sur le capteur correspond à celui dans la conduite.
- Encombrement : Prowirl W (version entre-brides), 65 mm Prowirl F (version à bride), voir p. 44 Prowirl H (version haute-pression), voir p. 46

## **Montage Prowirl W**

Le montage de la version entre-brides est effectué avec un set de montage qui comprend :

- Tirants d'ancrage
- Bagues de centrage
- Ecrous
- Rondelles
- Joints

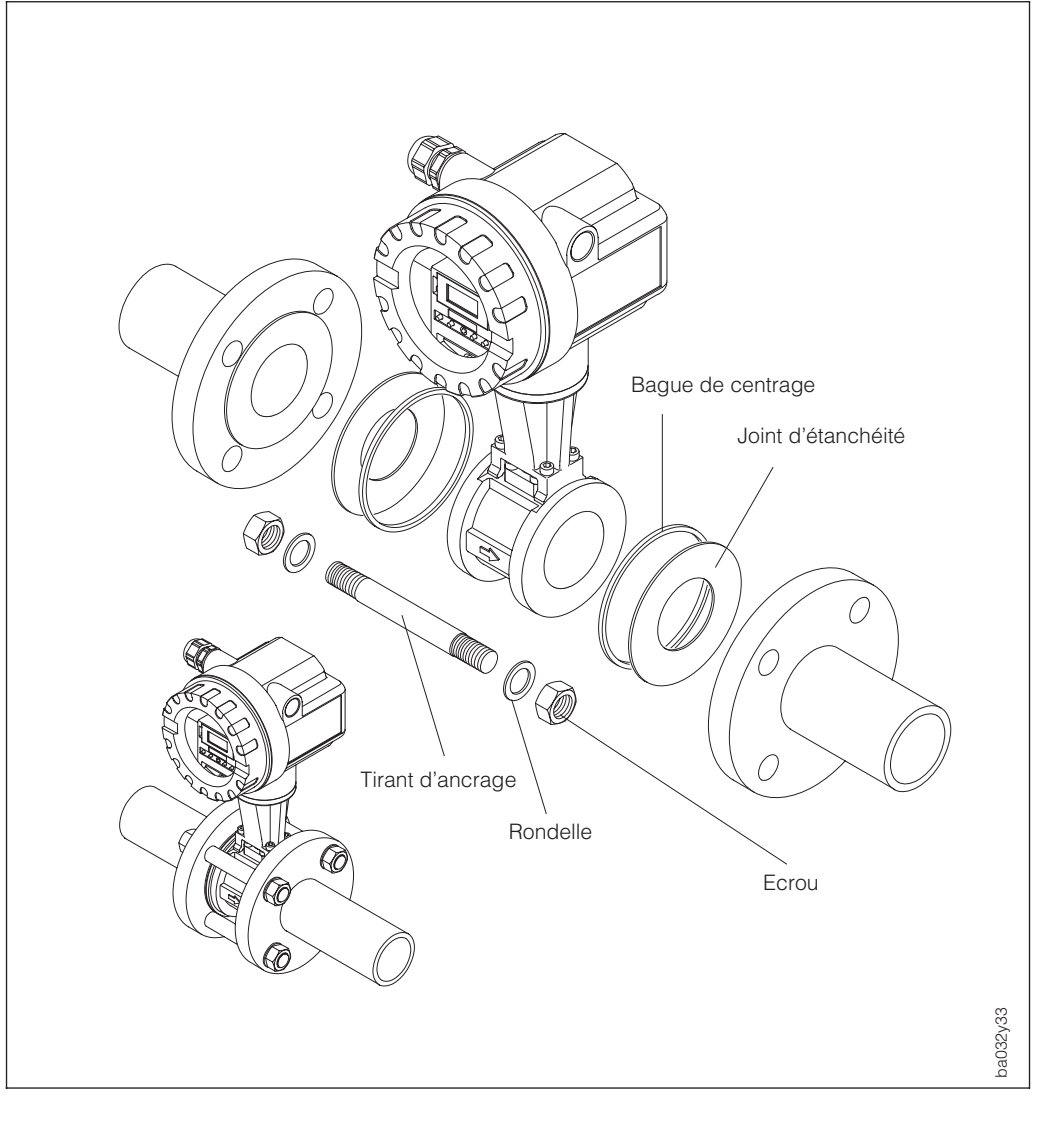

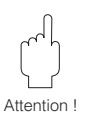

## **3.4 Rotation du boîtier de l'électronique / Montage de l'affichage**

Le boîtier de l'électronique peut être tourné par pas de 90°, ce qui permet une orientation parfaite de l'affichage. Procédez de la manière suivante :

ÀDesserrez la vis de sécurité (au moins un tour).

ÁTirez le boîtier de l'électronique jusqu'en butée et tournez-le dans la position souhaitée.

ÂSerrez la vis de sécurité.

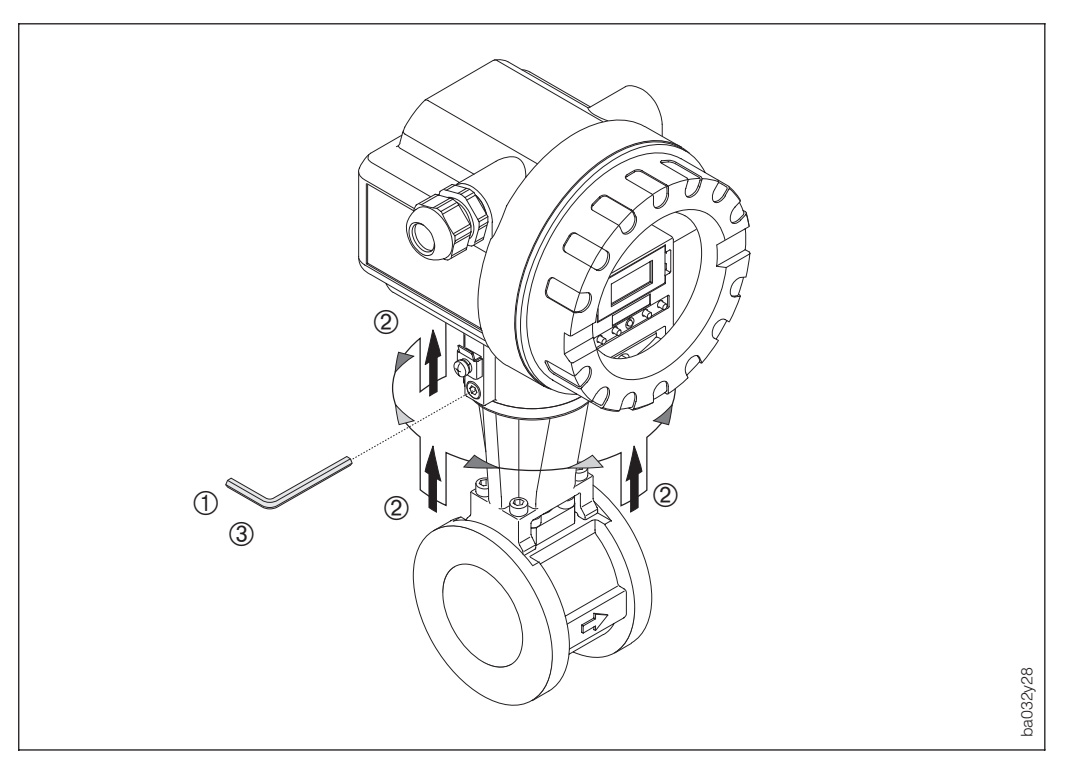

Fig. 10 Rotation du boîtier de l'électronique

> L'affichage à cristaux liquides est également orientable par pas de 180°, ce qui permet de l'orienter en fonction des différentes possibilités d'implantation sur les conduites.

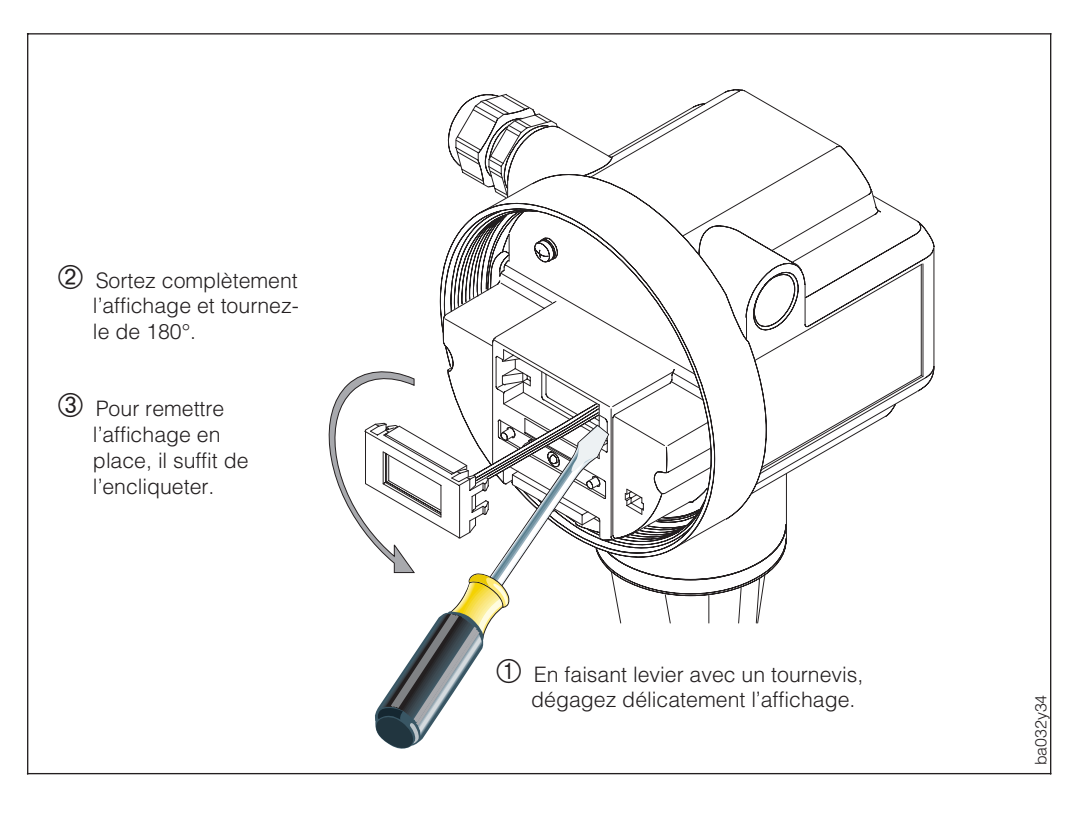

Fig. 11 Rotation de l'affichage in-situ

# **4 Raccordement électrique**

## **4.1 Raccordement du transmetteur**

#### Attention !

- Tenez compte des normes d'installation en vigueur.
- Pour l'installation du transmetteur en version Ex, tenez compte de la documentation Ex fournie avec l'appareil.
- La tension d'alimentation est de max. 30 V DC, pour la version Ex, elle est de max. 36 V DC.

#### Procédure

- 1. Dévissez le couvercle.
- 2. Desserrez les deux vis cruciformes et rabattez la tôle en avant.
- 3. Faire passer le câble d'alimentation et de signal à travers l'entrée de câble.
- 4. Faire le raccordement selon les schémas électriques qui figurent dans les pages suivantes.
- 5. Remontez la tôle et serrez les vis.
- 6. Remontez le couvercle et serrez les vis.

## **4.2 Schémas de raccordement**

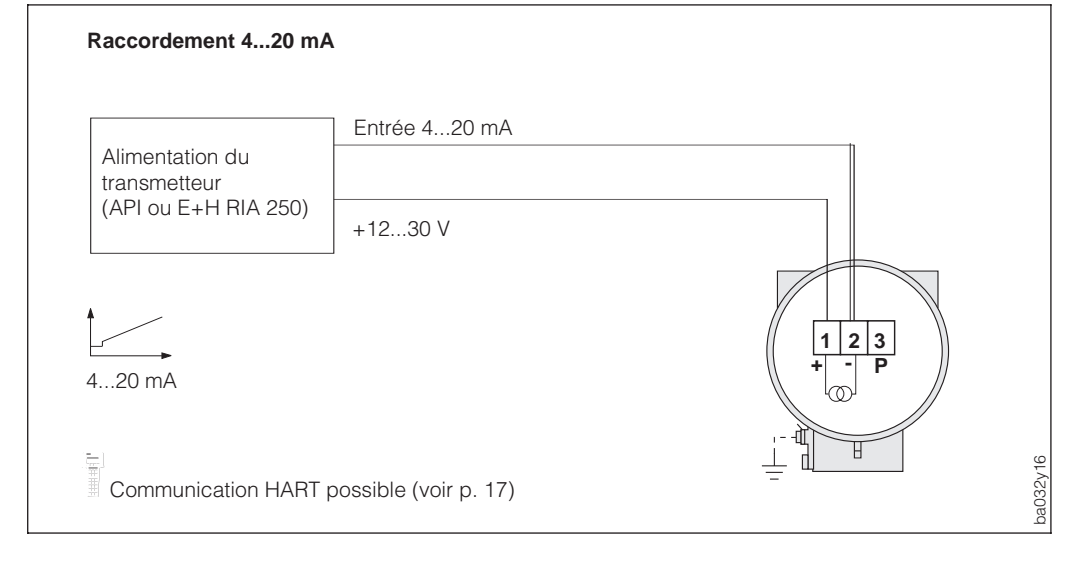

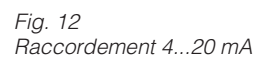

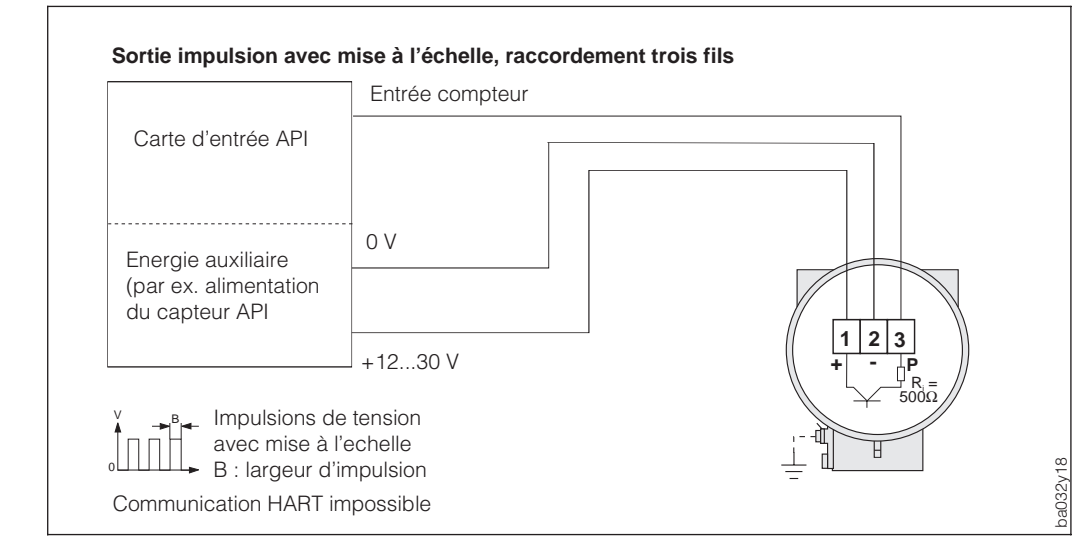

Fig. 13 Sortie impulsion vers API, entrée sans séparation galvanique

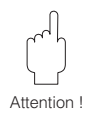

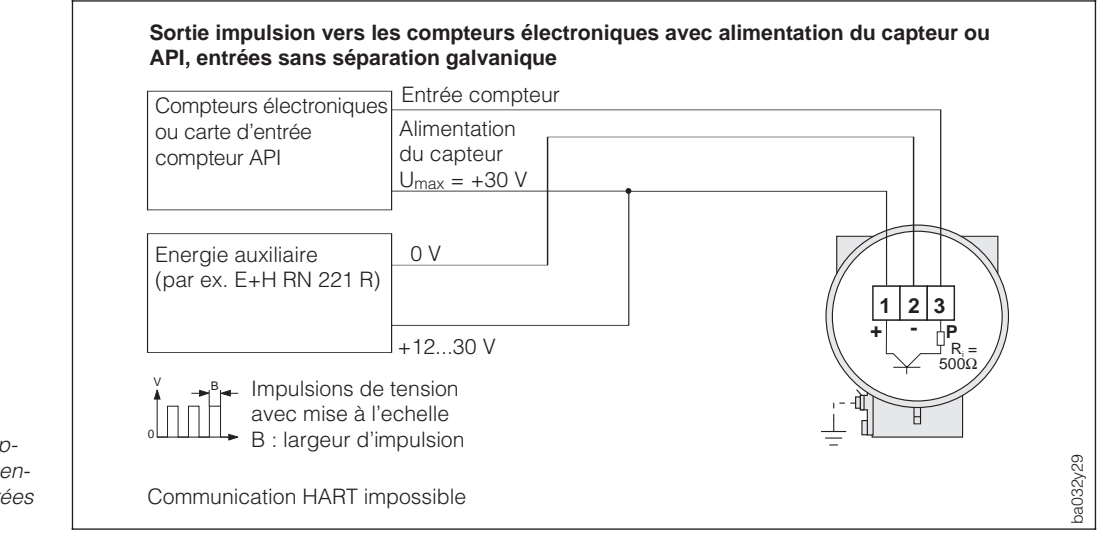

#### **Impulsions de courant PFM, raccordement 2 fils au calculateur de débit E+H DXF 351** 2- ENDRESS+HAUSER COMPARTDXF 351 Compart DXF 351  $F1$   $F2$   $F3$  $1+$ mA  $1 \mid 2 \mid 3$ **+ - P** Fréquence vortex sans mise à l'échelle 20 **INNA** 0,5...2850 Hz 4 Durée d'impulsion 0,18 ms Т ba032y17 Communication HART impossible

Fig. 14 Sortie impulsion vers les compteurs électroniques avec alimentation du capteur ou API, entrées sans séparation galvanique

Fig. 15 Impulsions de courant PFM, raccordement 2 fils au calculateur de débit E+H DXF 351

## **4.3 Charge**

$$
R_c = \frac{U_c - U_B}{I_{max} \cdot 10^{-3}} = \frac{U_c - 12}{0.022}
$$

 $R_C$  = Résistance de charge<br>U<sub>C</sub> = Tension d'alimentation

 $U_C$  = Tension d'alimentation (12...30 V DC)<br>  $U_B$  = Tension aux bornes Prowirl 77 (min. 1

 $=$  Tension aux bornes Prowirl 77 (min. 12 V DC)

 $I_{\text{max}}$  = Courant de sortie (22mA)

Remarque !

Si un transfert de données est effectué en protocole HART, la résistance de charge minimale est de 250  $\Omega$ , U<sub>C</sub> = min. 17,5 V DC.

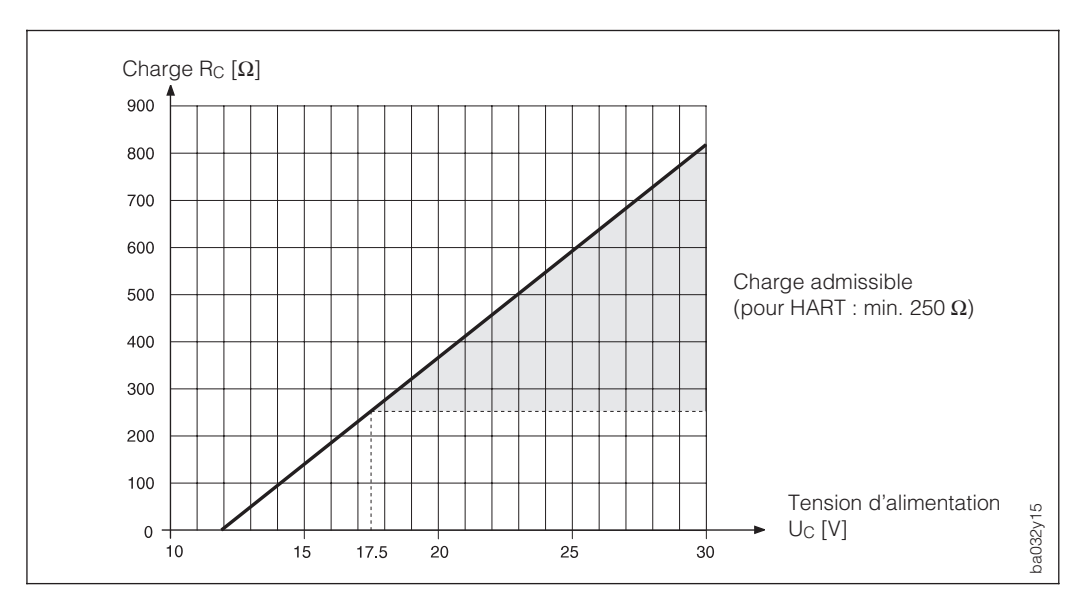

Fig. 16 Charge à la sortie analogique

## **4.4 Raccordement HART**

Raccordement du terminal portable DXR 275 par câble de signal analogique 4...20 mA. Pour le raccordement en zone Ex, tenir compte de la documentation correspondante.

La résistance minimale doit être de 250 Ω entre la source de tension et le terminal HART DXR 275. La charge maximale à la sortie courant dépend de l'alimentation (voir fig. 16).

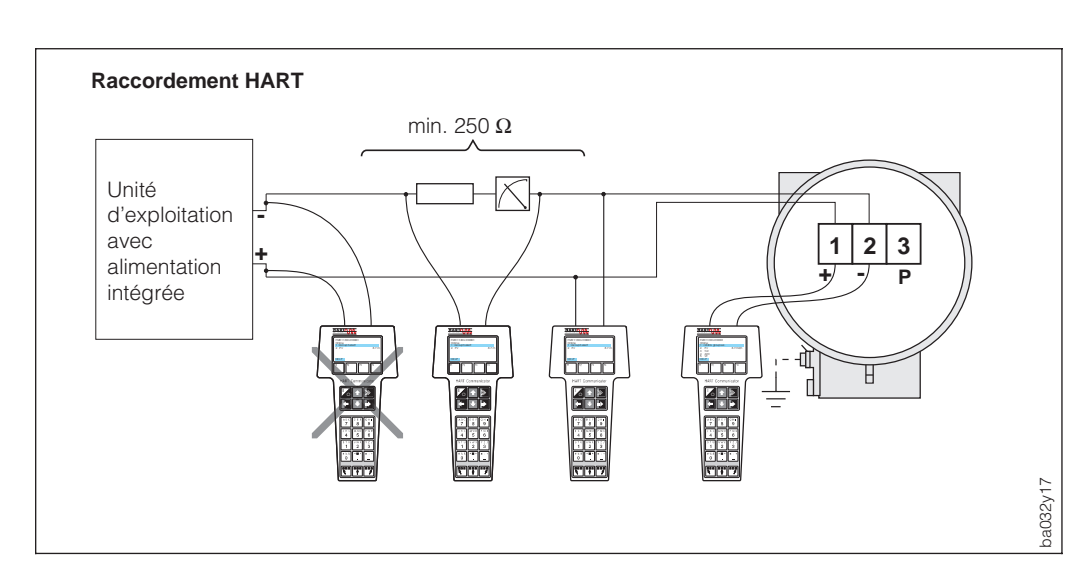

Fig. 17 Raccordement électrique du terminal HART DXR 275

### Remarque :

Alimentation 17,5...30 V. Lorsque l'unité d'exploitation possède une résistance interne d'au moins 250 Ω, l'alimentation peut le situer entre 12 et 30 V. Dans ce cas, le terminal portable HART peut être raccordé directement à l'unité d'exploitation.

## **4.5 Raccordement pour Commuwin II**

Le boîtier Commubox FXA 191 permet de raccorder le débitmètre Prowirl 77 à l'interface sérielle RS 232C d'un PC pour l'exploitation à distance du point de mesure à l'aide du programme E+H "Commuwin II" et du serveur HART-DDE.

Raccordement par le câble de transmission de signal analogique 4...20 mA (voir ci-dessous).

La charge maximale à la sortie courant dépend de l'alimentation (voir p. 17).

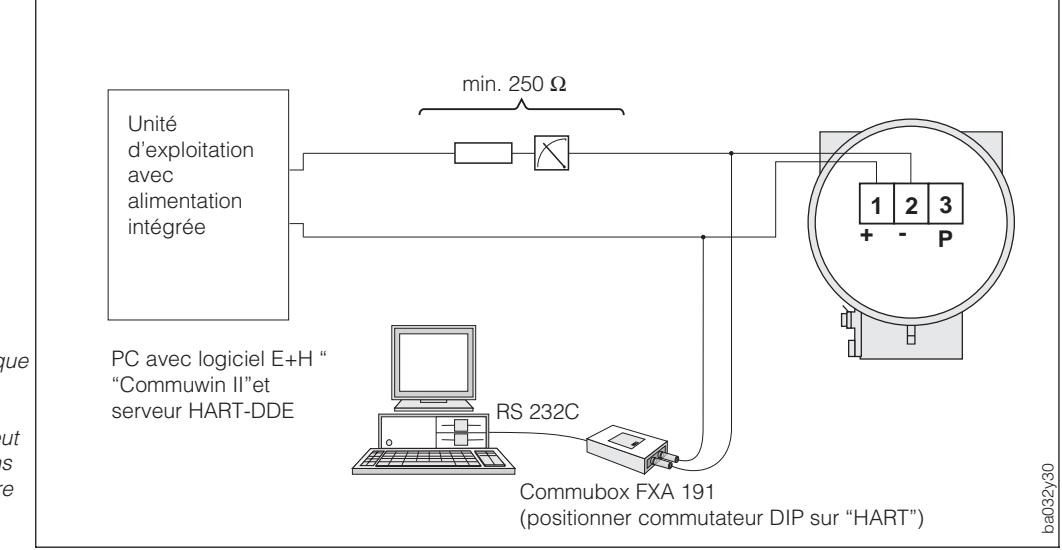

Fig. 18 Raccordement électrique du Commubox FXA 191

Remarque : Alimentation 17,5...30 V. Lorsque

l'unité d'exploitation possède une résistance interne d'au moins 250 Ω, l'alimentation peut se situer entre 12 et 30 V. Dans ce cas, le Commubox peut être raccordé directement à l'unité d'exploitation.

## **5 Programmation**

Le débitmètre Prowirl 77 offre des fonctions que l'utilisateur peut régler individuellement et adapter aux conditions de process.

Remarque !

- En principe, il est inutile de reprogrammer le Prowirl 77 puisque celui-ci a été réglé en usine.
- Vous trouverez un aperçu de tous les réglages usine et des possibilités de configuration p. 25 et suite.

## **5.1 Affichage et éléments de commande**

Le débitmètre Prowirl 77 dispose d'un affichage et de 4 touches qui permettent de sélectionner des fonctions, de régler des paramètres ou d'entrer des valeurs.

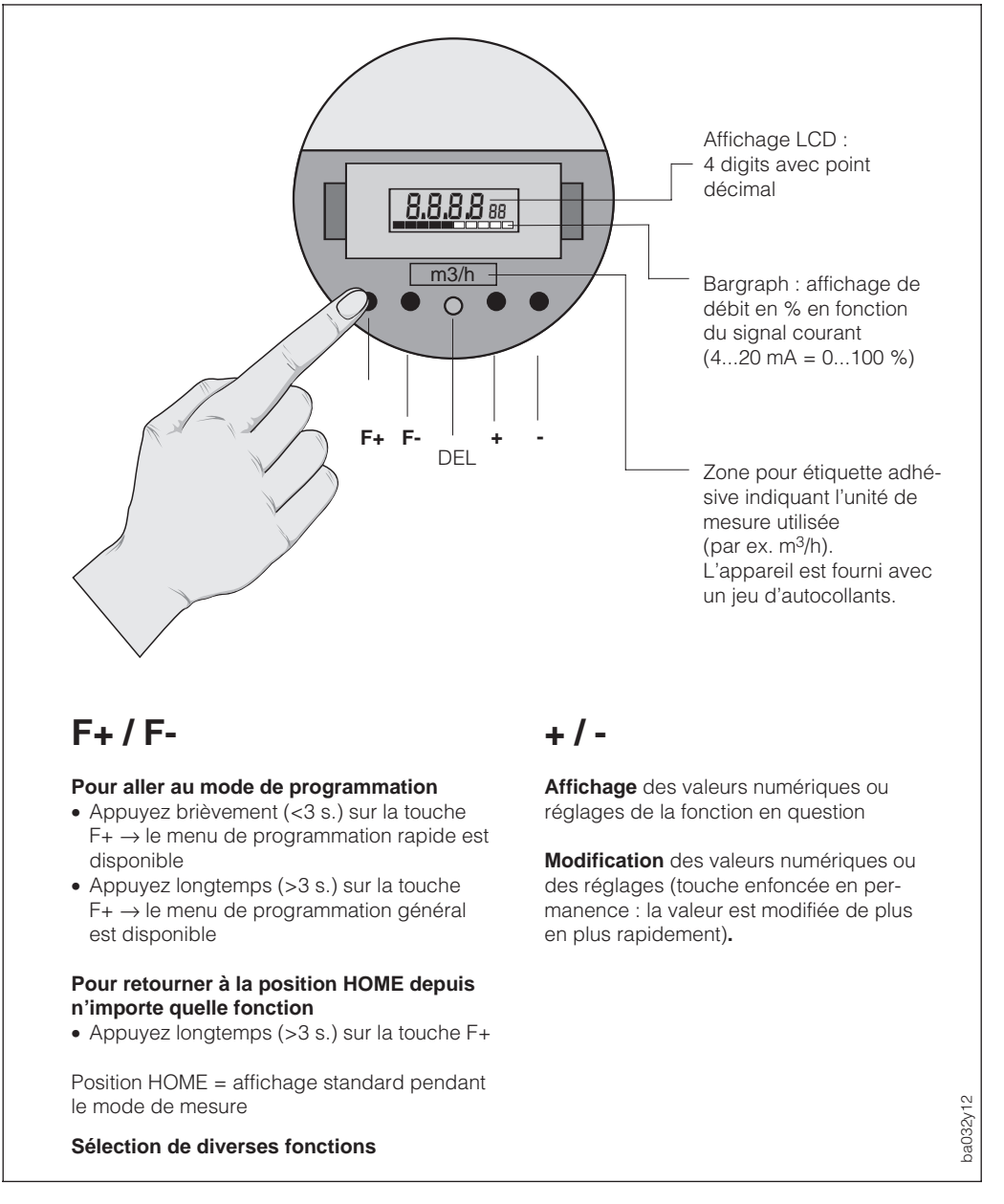

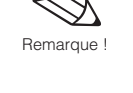

Fig. 19 Eléments d'affichage et de commande du Prowirl 77

## **5.2 Sélection des fonctions et modification des paramètres**

La modification des valeurs numériques ou des réglages dans une fonction est effectuée de la manière suivante (fig. 20 et 21) :

Dévissez le couvercle

- $\circled{1}$  Entrée dans le menu de programmation (touche F+)
- $Q$  Sélection de la fonction (touche F+/F-)
- $\circled{3}$  Libération de la programmation (touche +/-, confirmation avec F+)
- Ã Valeur numérique / modification du réglage (touche +/-)
- $\circled{S}$  Sortie du menu de programmation, retour à la position HOME (touche F+ > 3s) (la programmation est automatiquement verrouillée après 60 s), revissez le couvercle.

Remarque !

Pour avoir un aperçu du menu de programmation rapide et le menu général, veuillez Remarque ! vous reporter à la p. 2.

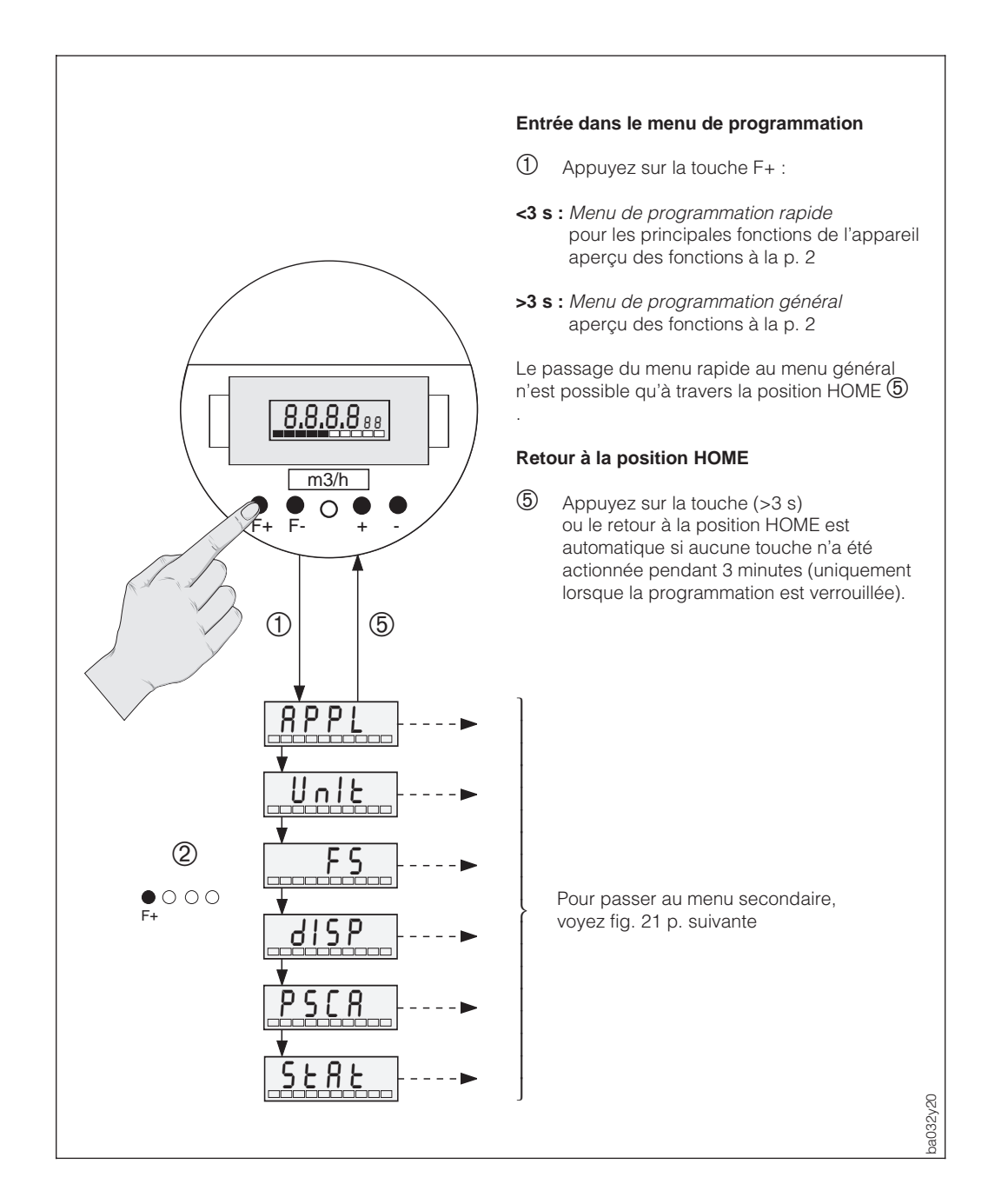

Fig. 20 Sélection des fonctions

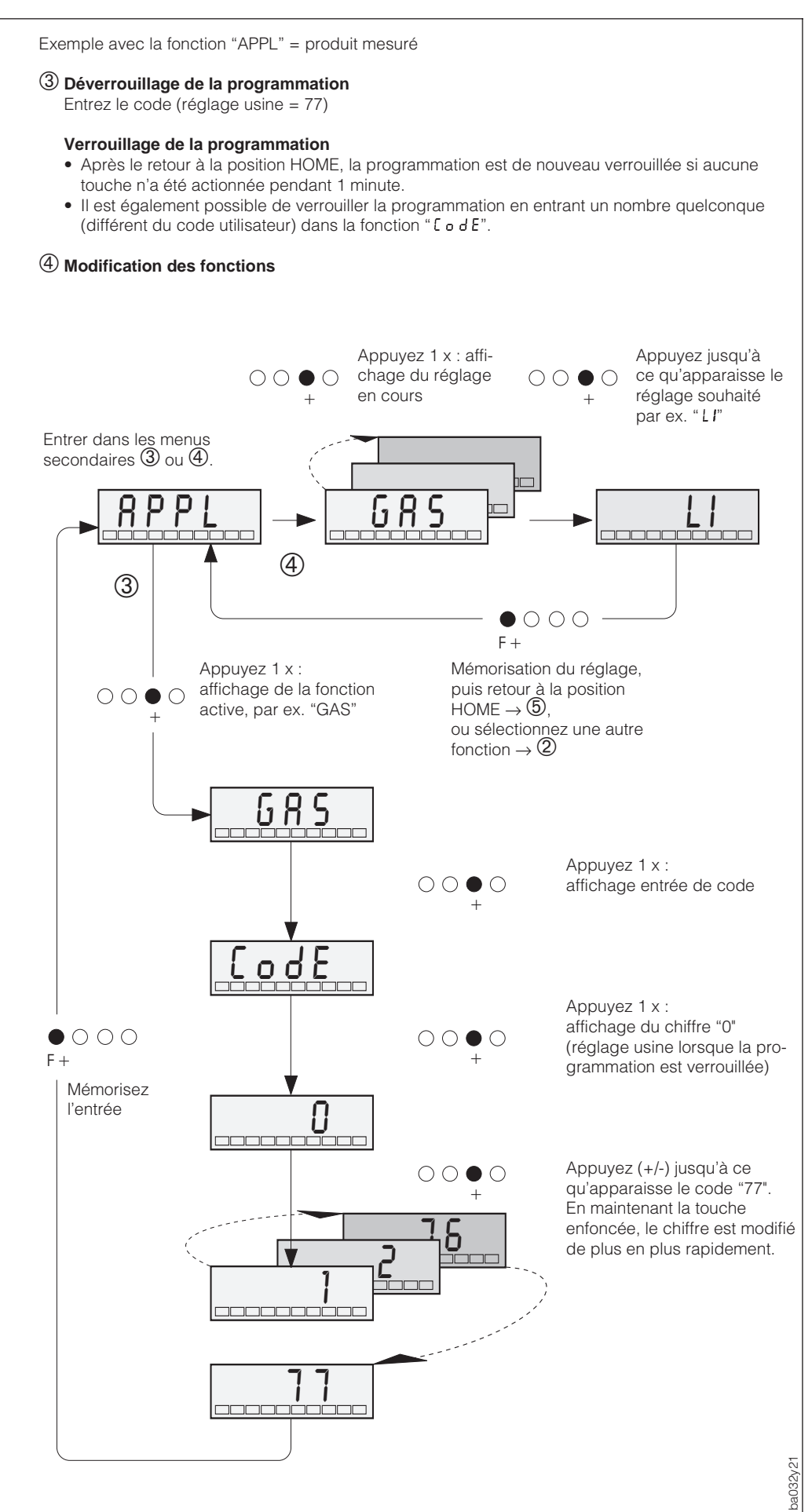

Fig. 21 Déverrouillage de la programmation, modification de la fonction

## **5.3 Utilisation de Prowirl 77 avec le terminal HART**

L'utilisation de Prowirl 77 avec le terminal HART n'est pas la même qu'avec la programmation locale. Avec le terminal HART, les fonctions sont choisies à travers différents niveaux de menus à l'aide de la matrice de programmation (voir p. 23).

#### Remarques !

• Le Prowirl 77 peut uniquement être utilisé avec le terminal HART si celui-ci contient le logiciel correspondant (DDL = device description language du Prowirl 77). Si ce n'est pas le cas, il faut changer le module mémoire du terminal portable HART ou adapter le logiciel.

Pour ceci, veuillez vous mettre en rapport avec Endress+Hauser.

- Les signaux digitaux du protocole HART peuvent uniquement être superposés au signal courant 4...20 mA. Veuillez vous assurer que le réglage "4-20" a été sélectionné dans la fonction "Fu20" (voir p. 31).
- Toutes les fonctions du Prowirl 77 sont décrites au chapitre 6 (voir pages 25 et suivantes).

#### **Procédure :**

- 1. Mettez le terminal sous tension :
	- a. Le transmetteur n'a pas encore été raccordé -> l'écran affiche le menu principal HART. Ce niveau apparaît à chaque programmation HART, c'est à dire indépendamment du type d'appareil. Vous trouverez d'autres informations dans le manuel d'exploitation "Communicator DXR 275". Continuez avec "Online".
	- b. Le transmetteur est déjà raccordé, le niveau de menu "Online" est affiché.

Les valeurs de mesure comme le débit, l'état du compteur, etc. sont affichés en permanence dans le niveau de menu "Online". Pour accéder à la matrice de programmation du Prowirl 77 (voir fig. 23), il faut passer par "Matrix Group sel.", qui contient toutes les fonctions accessibles avec HART.

- 2. Vous sélectionnez le groupe de fonctions dans "Matrix Group sel." (par ex. "analog output", puis la fonction souhaitée, par ex. "PV URV" (fin d'échelle).
- 3. Introduisez la valeur ou modifiez le réglage, puis confirmez avec la touche F4.
- 4. Avec la touche de fonction F2, on active "SEND" qui permet de transmettre toutes les valeurs introduites avec le terminal au débitmètre Prowirl 77.
- 5. Avec la touche de fonction HOME F3, on retourne au niveau "Online", où l'on peut lire les valeurs mesurées par le Prowirl 77.

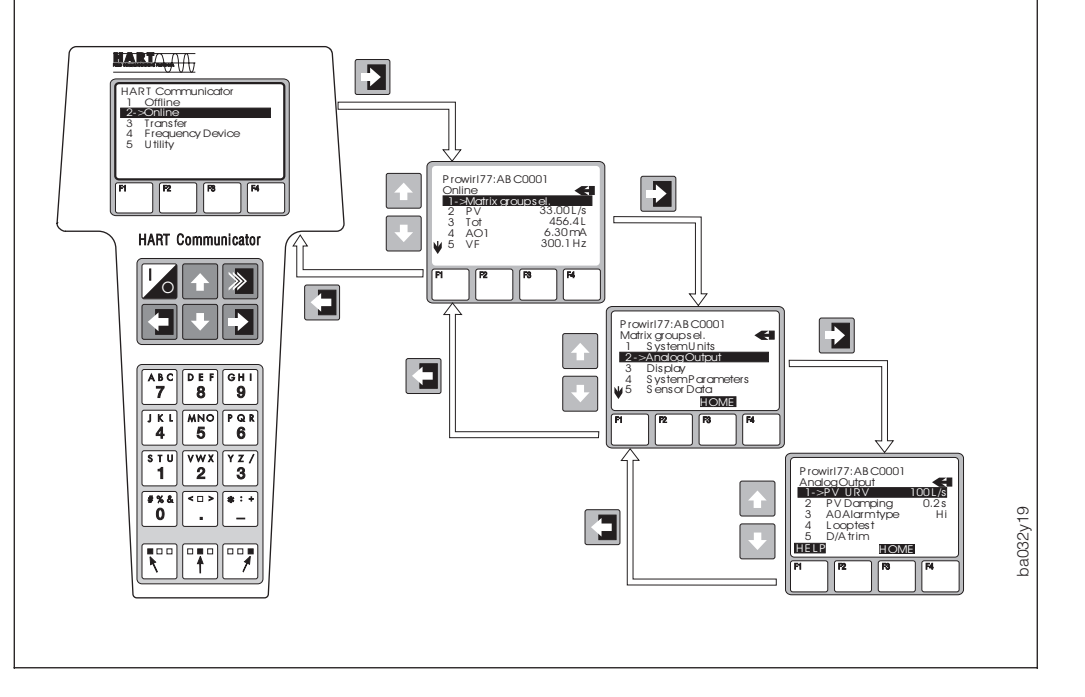

Fig. 22 Utilisation du terminal à l'exemple de la "sortie analogique"

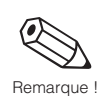

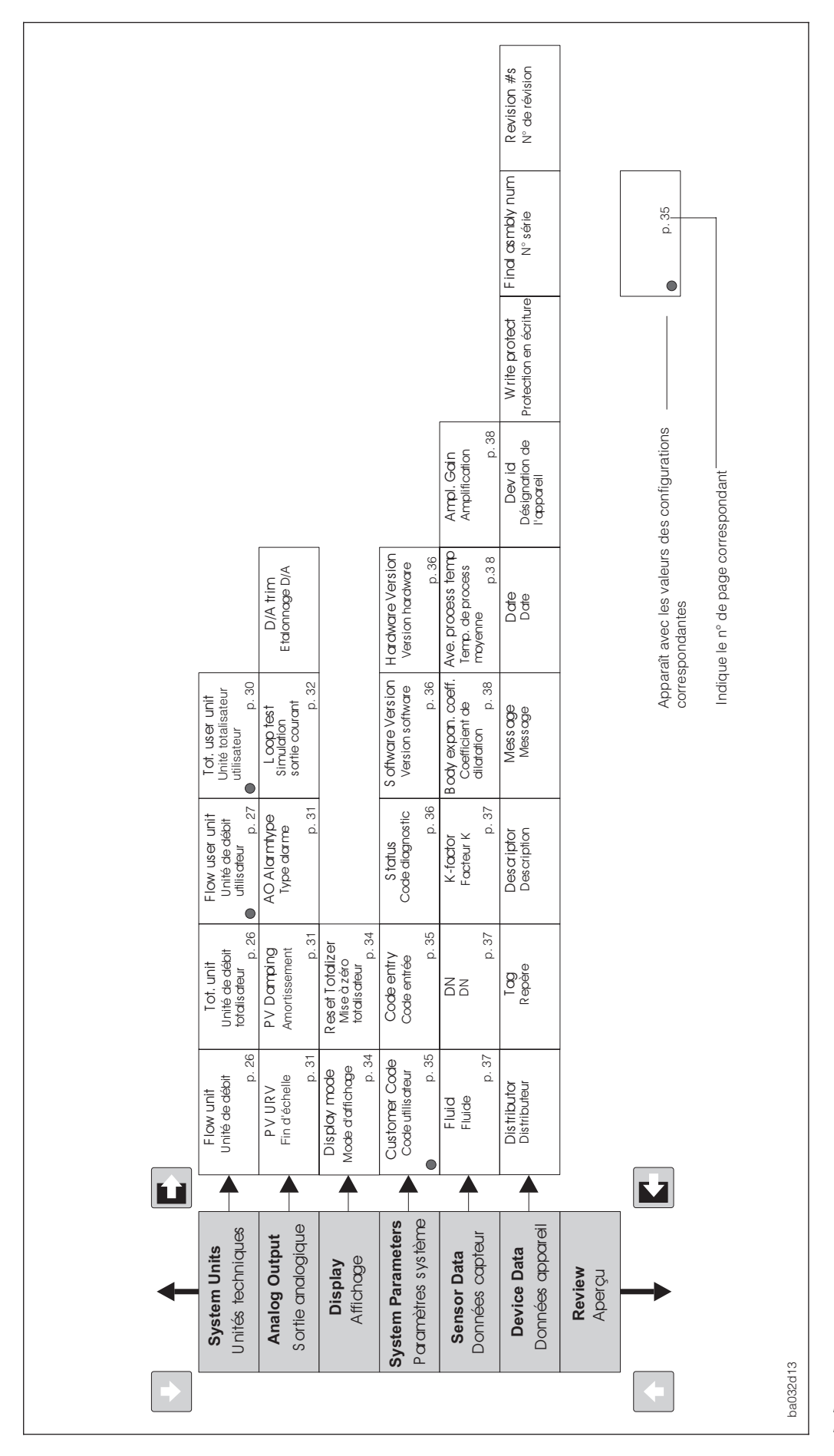

## **5.4 Matrice de programmation HART**

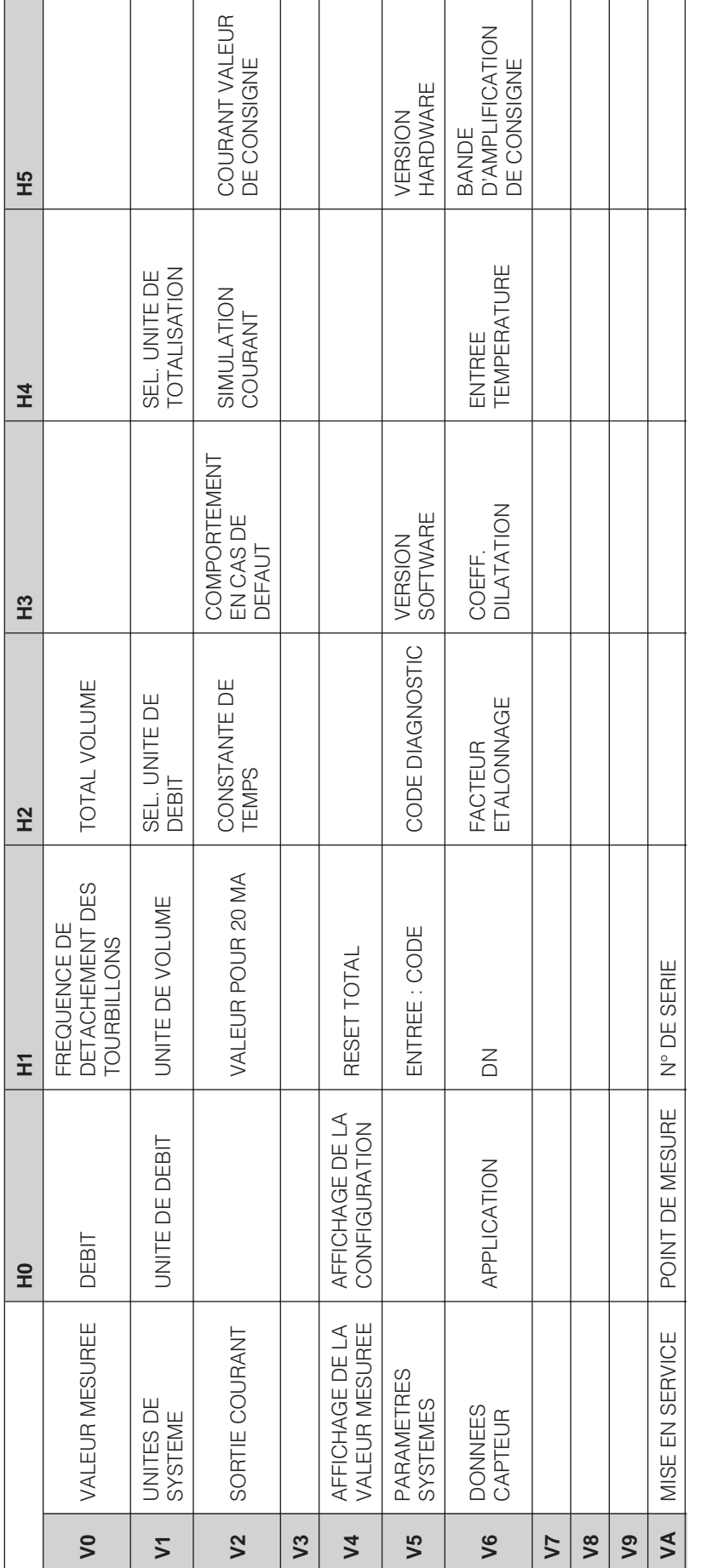

## **5.5 Matrice de programmation Commuwin II**

La programmation via la matrice Commuwin II n'est possible qu'après entrée du code client (voir p. 35). La programmation via la matrice Commuwin II n'est possible qu'après entrée du code client (voir p. 35).

Remarque

# **6 Fonctions de l'appareil**

- Réglages usine en **italique gras**
- 

Г

• Le symbole  $\overline{\mathbb{C}}$  représente l'affichage du capteur exploité sur le terrain

le symbole représente l'affichage sur le terminal HART

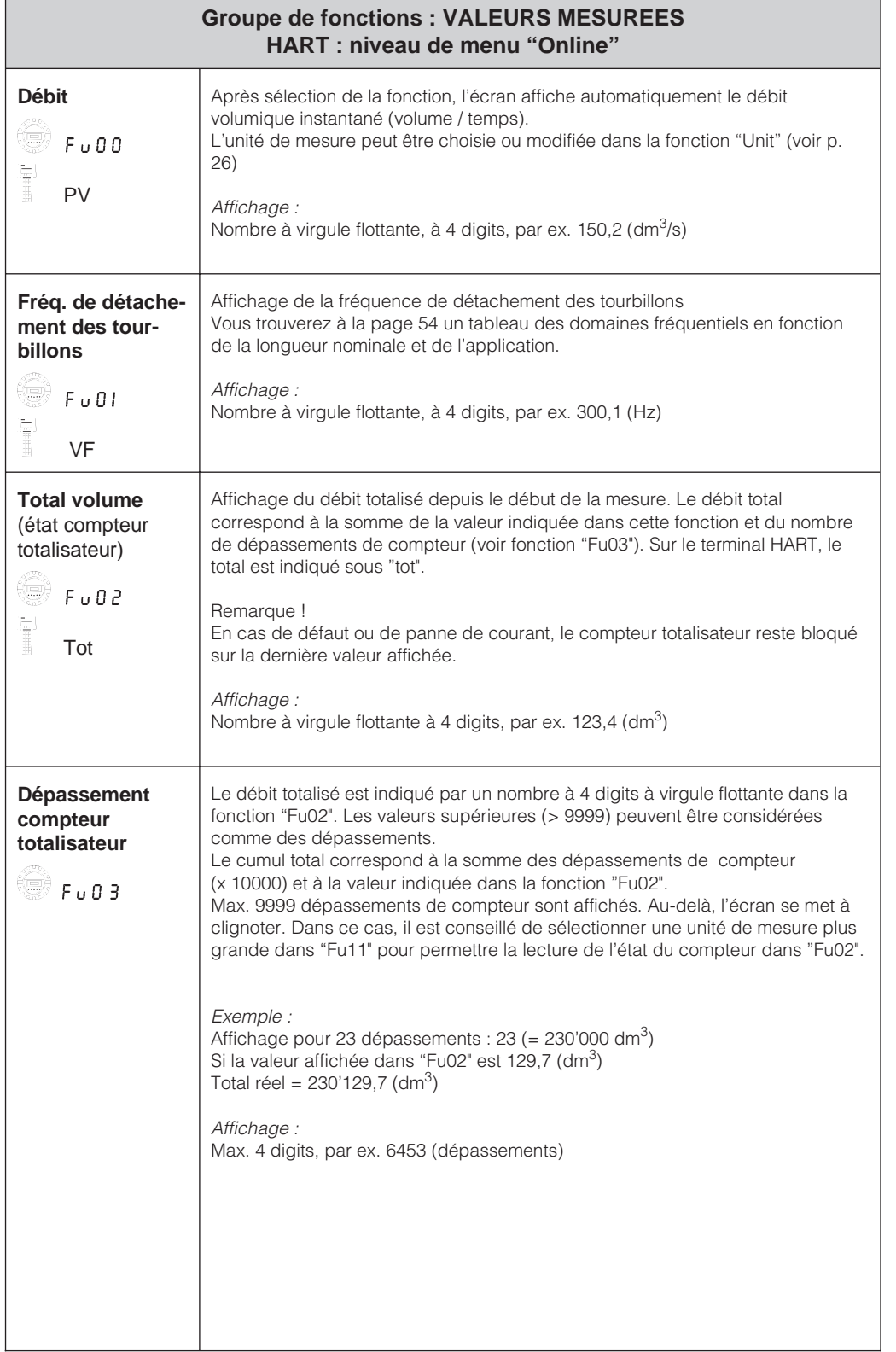

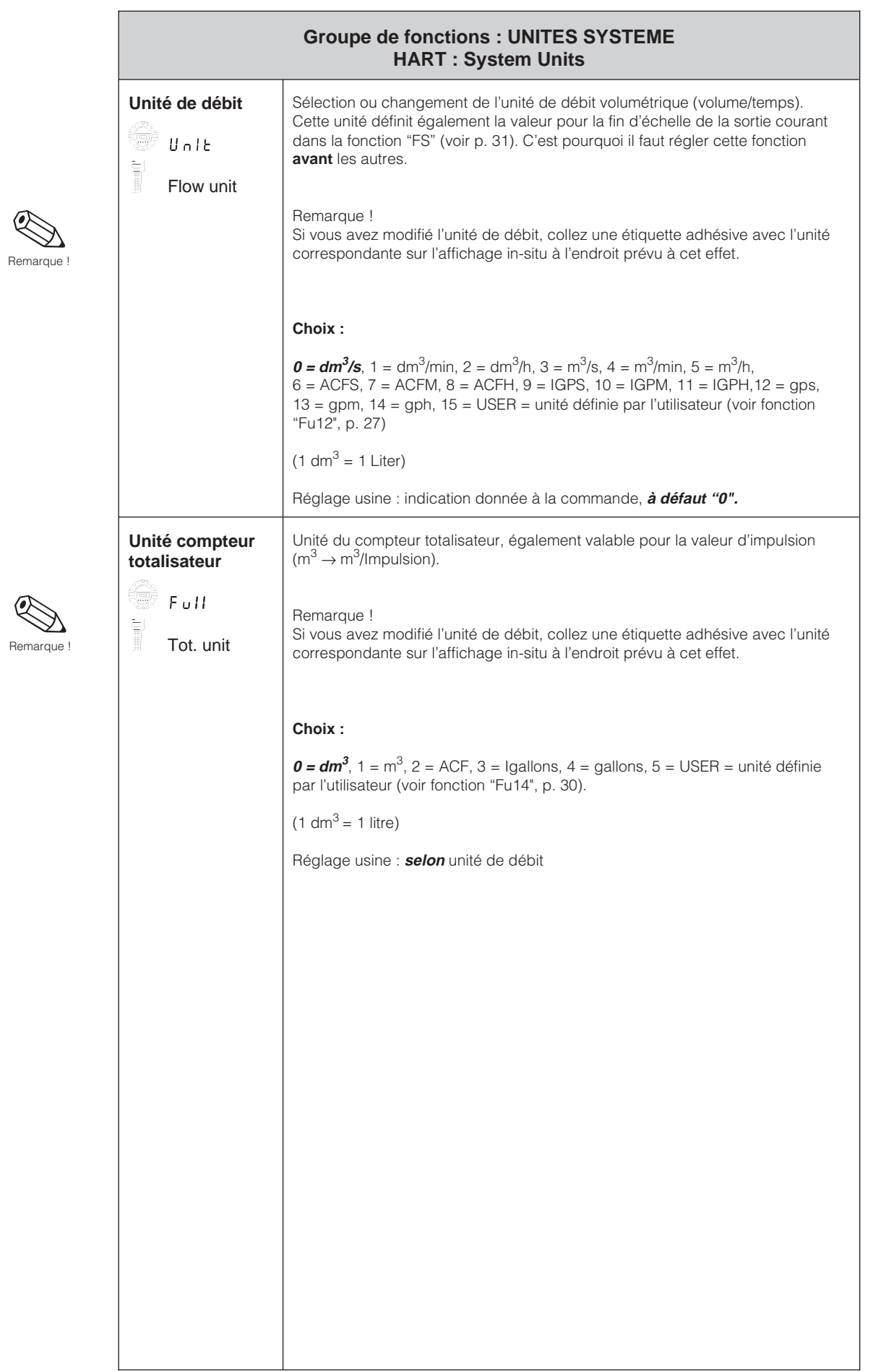

Attention !

ųť

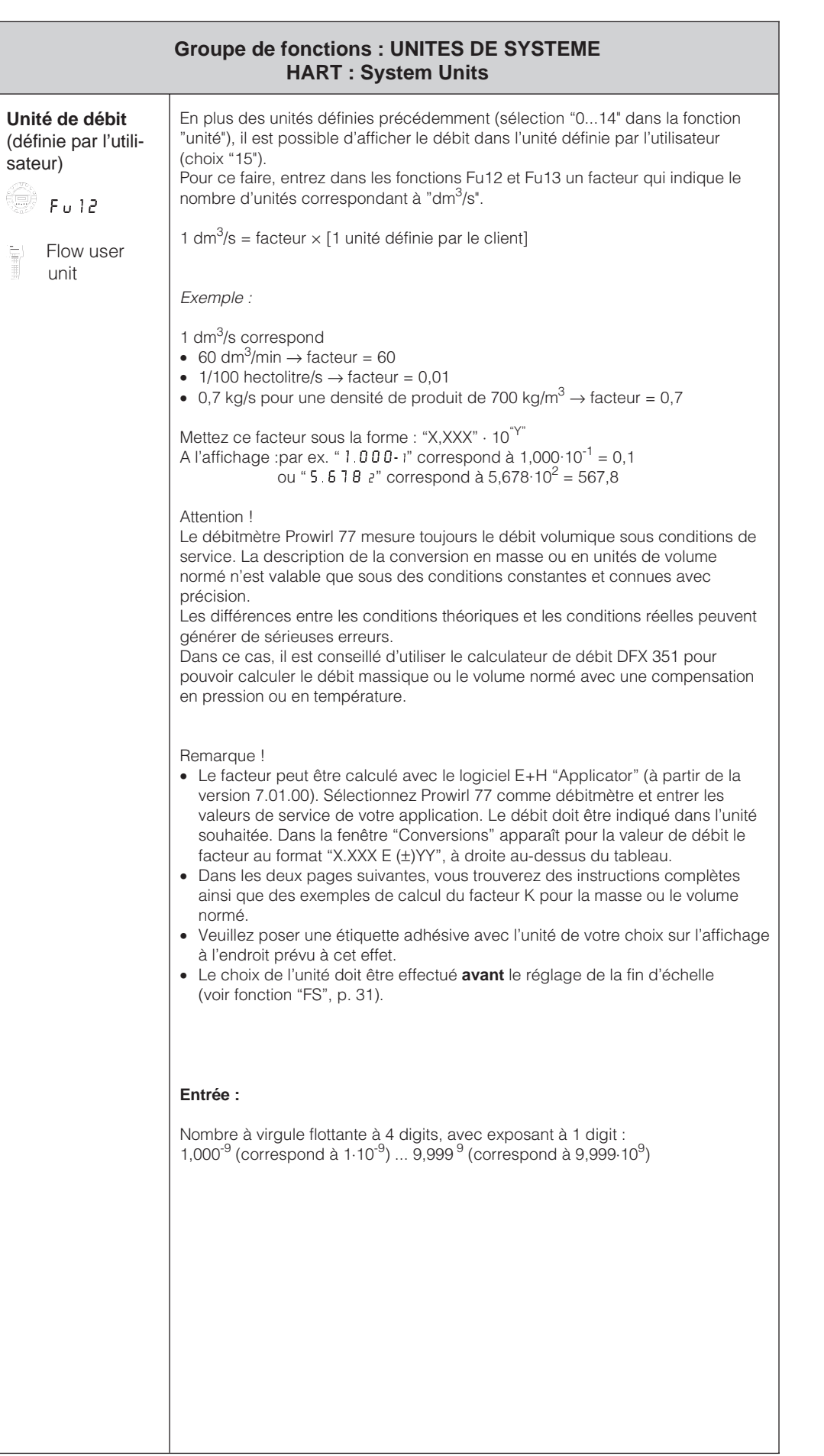

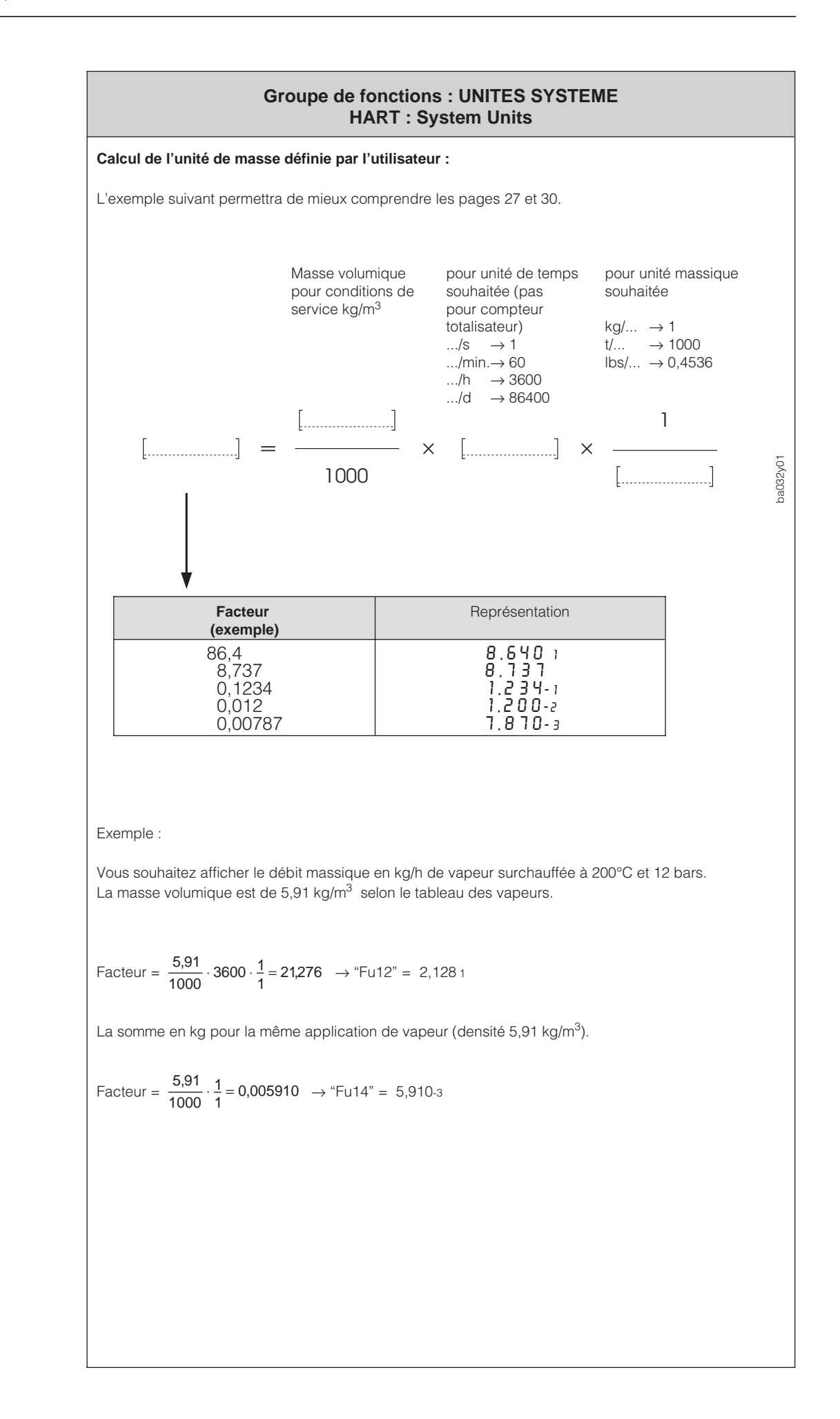

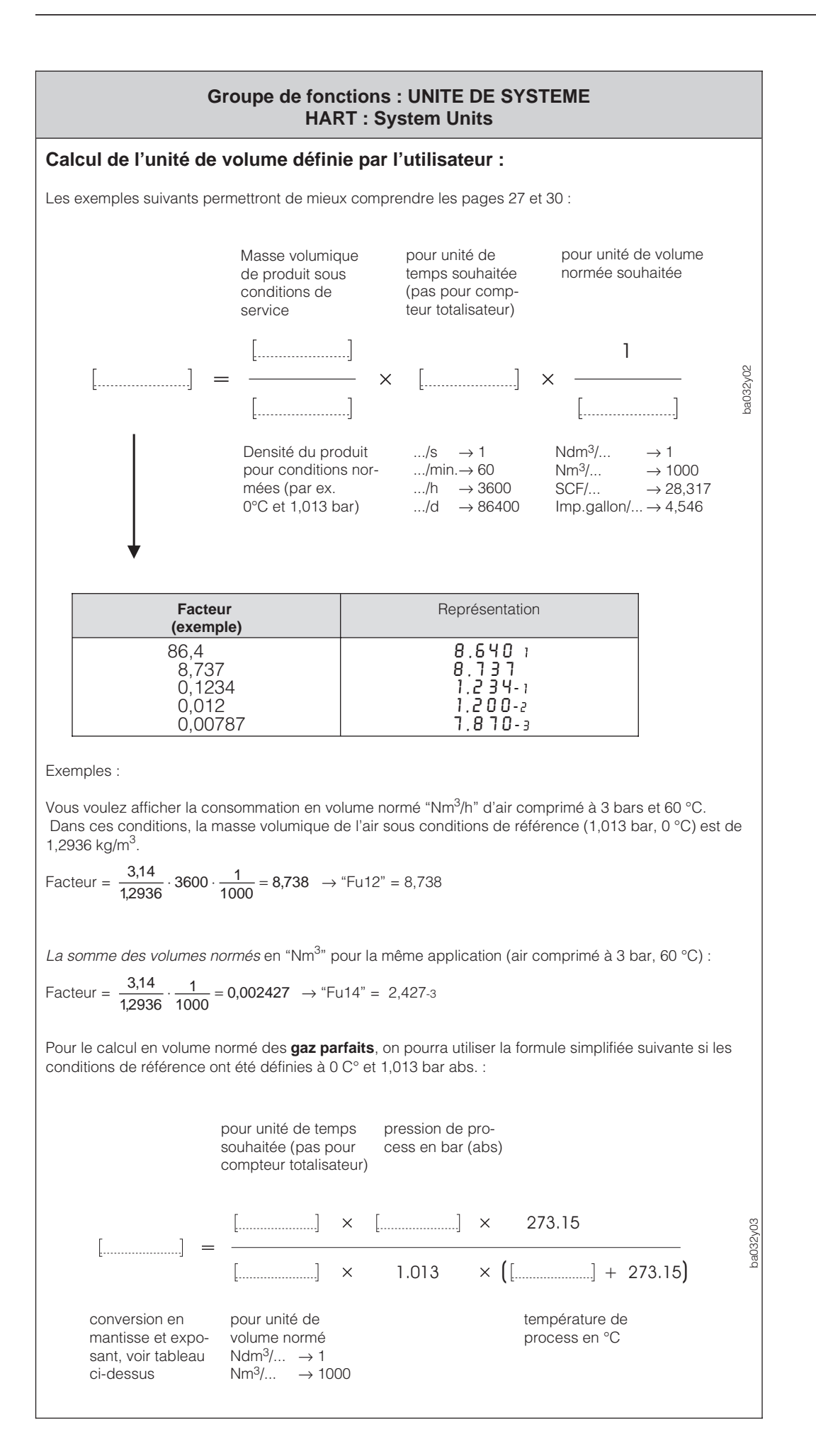

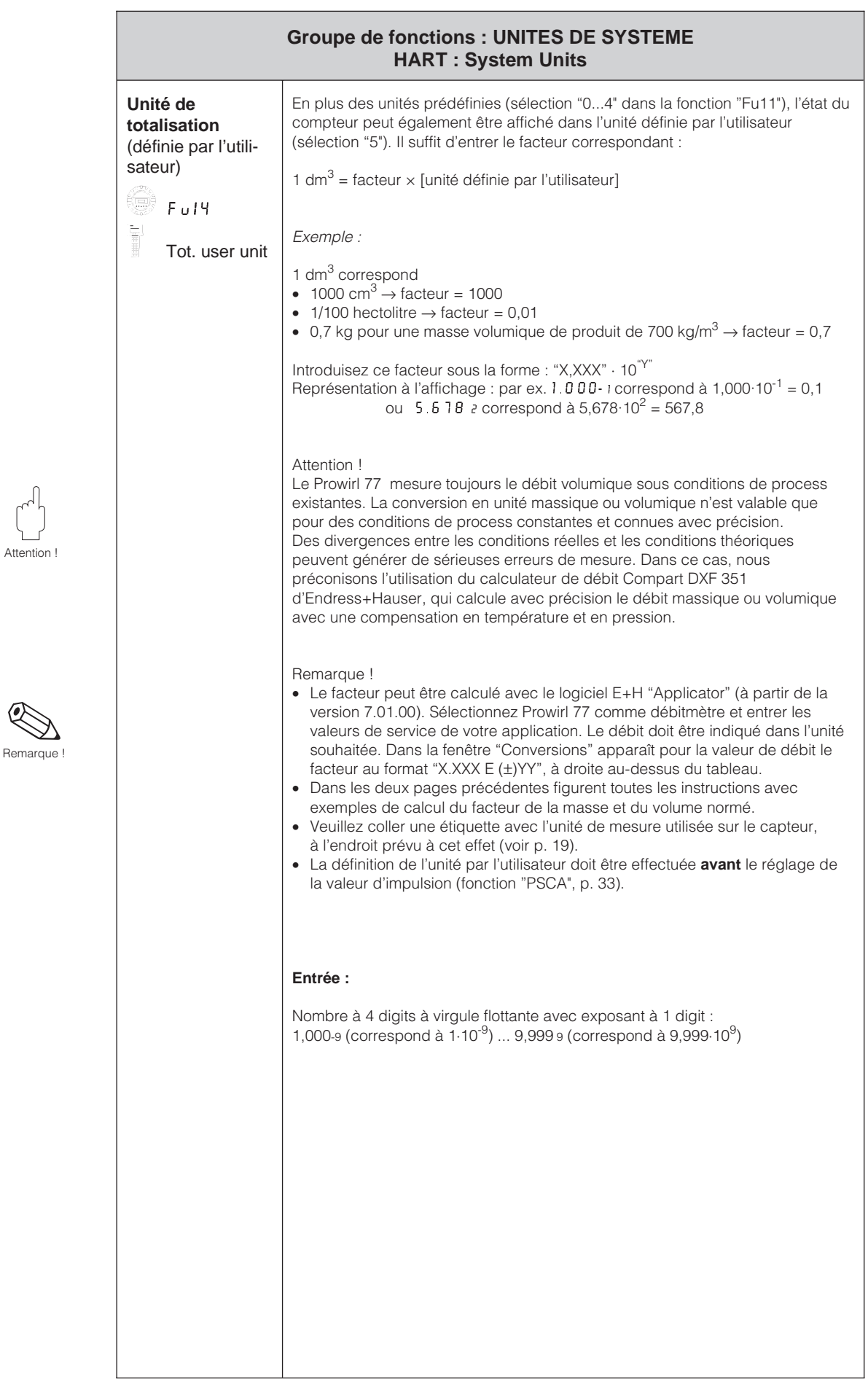

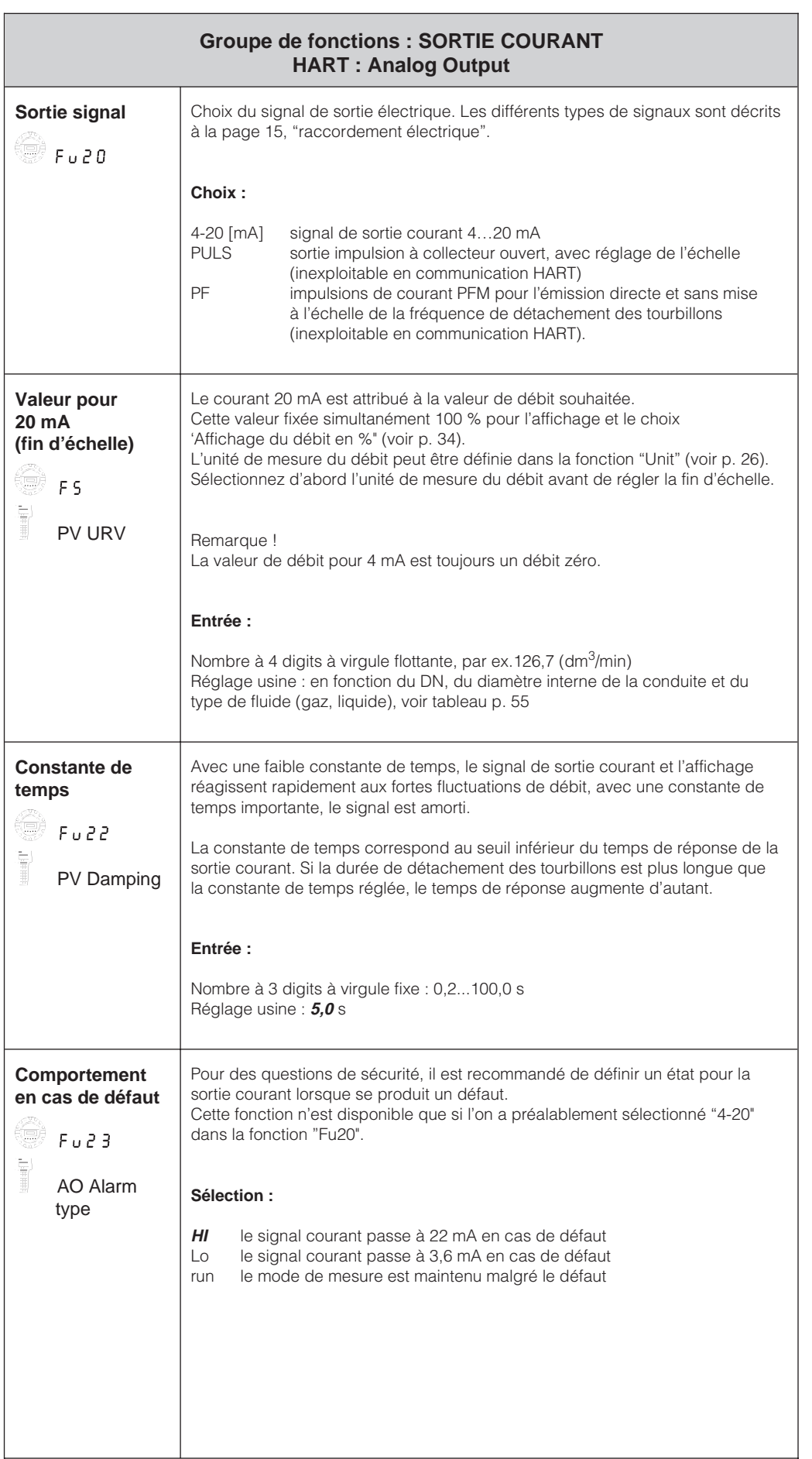

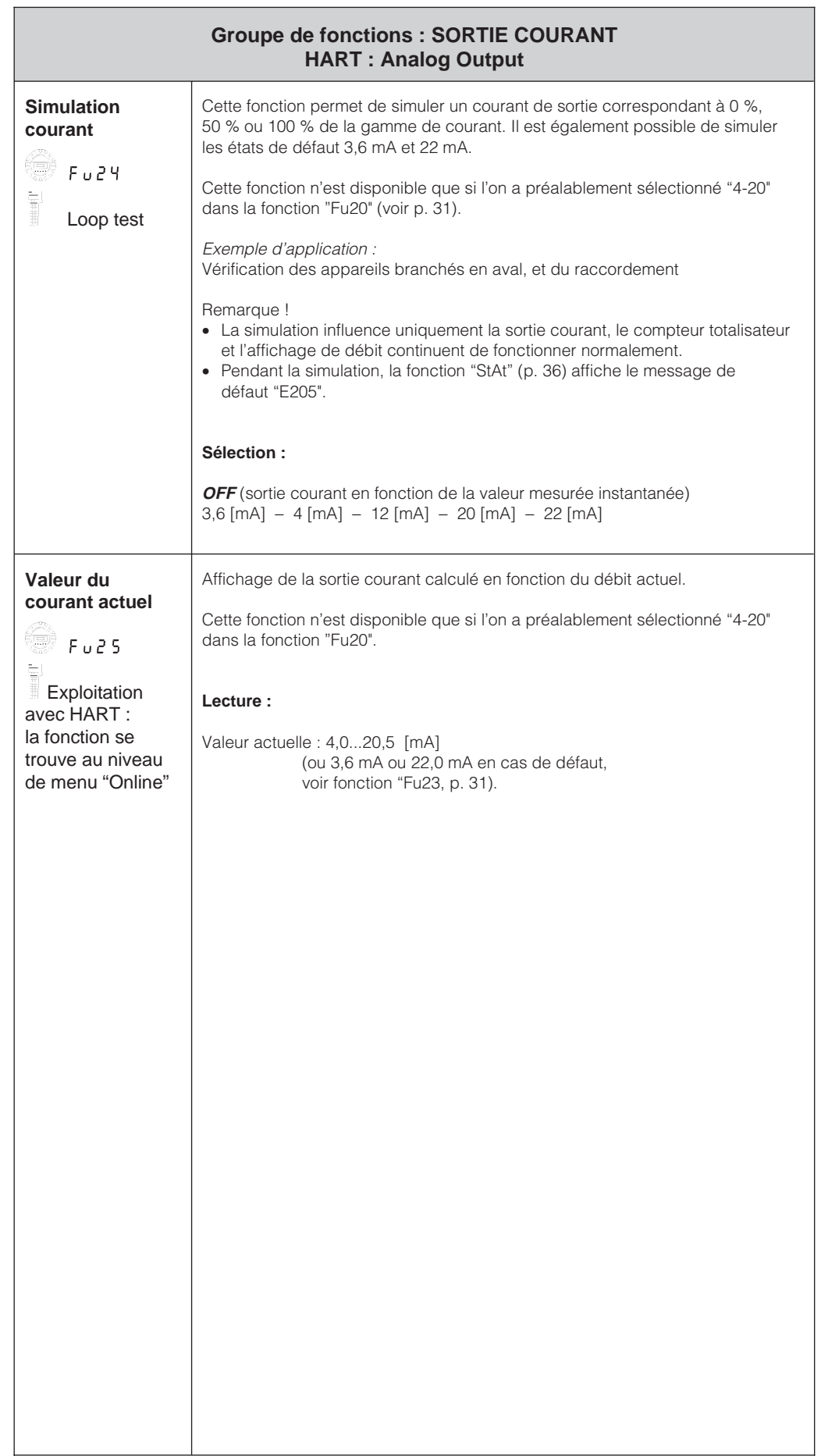

Remarque !

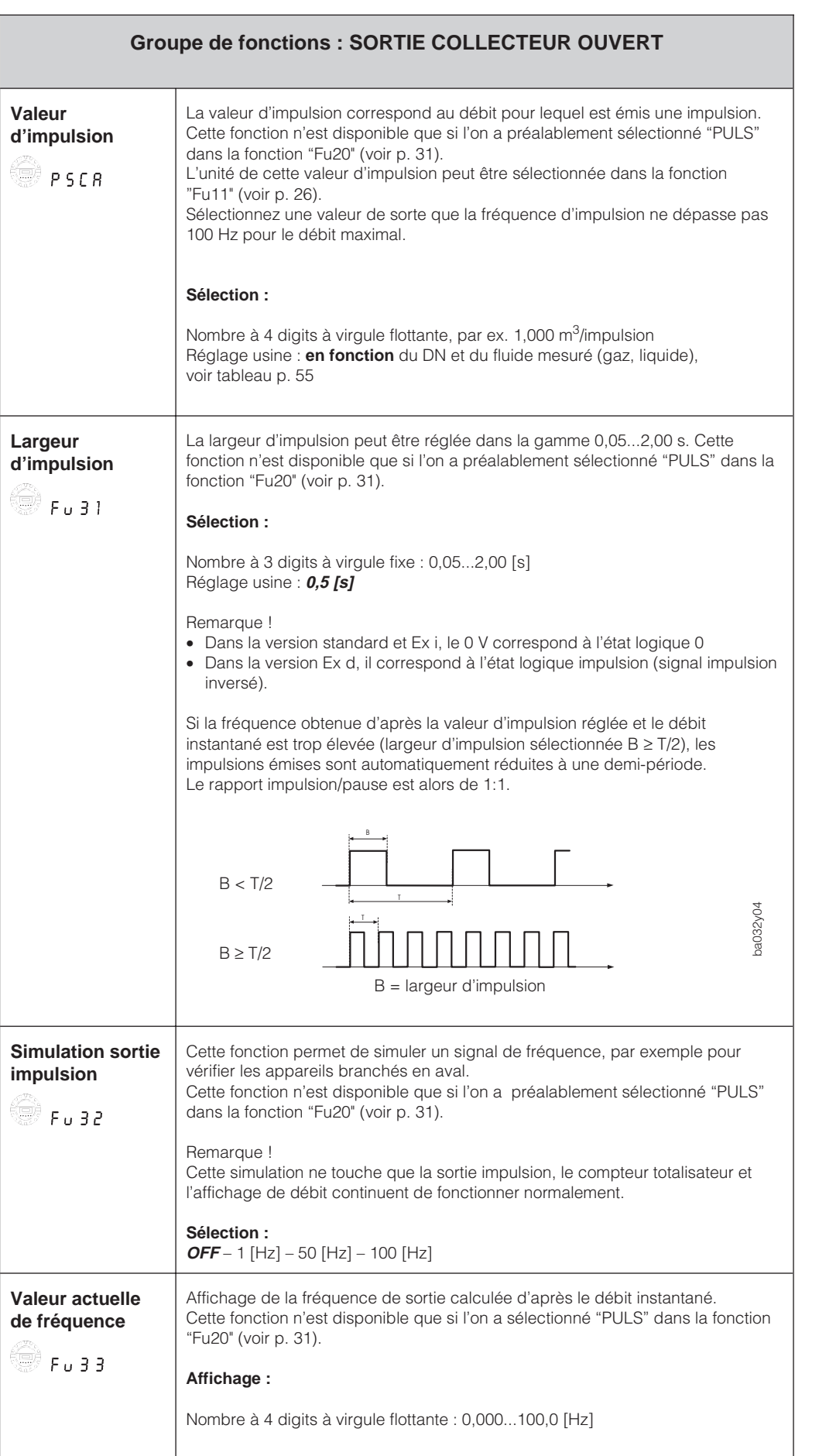

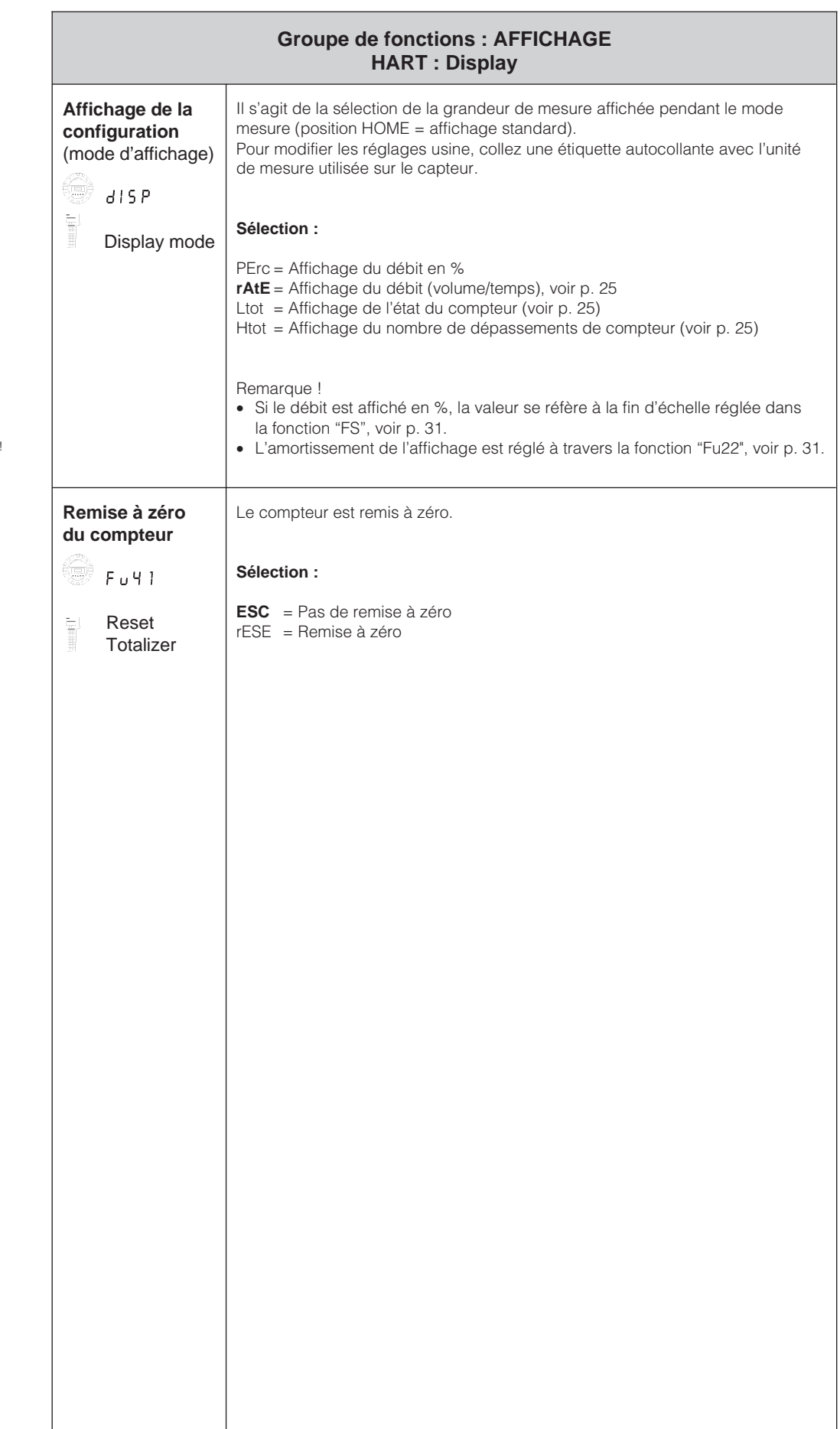

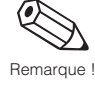

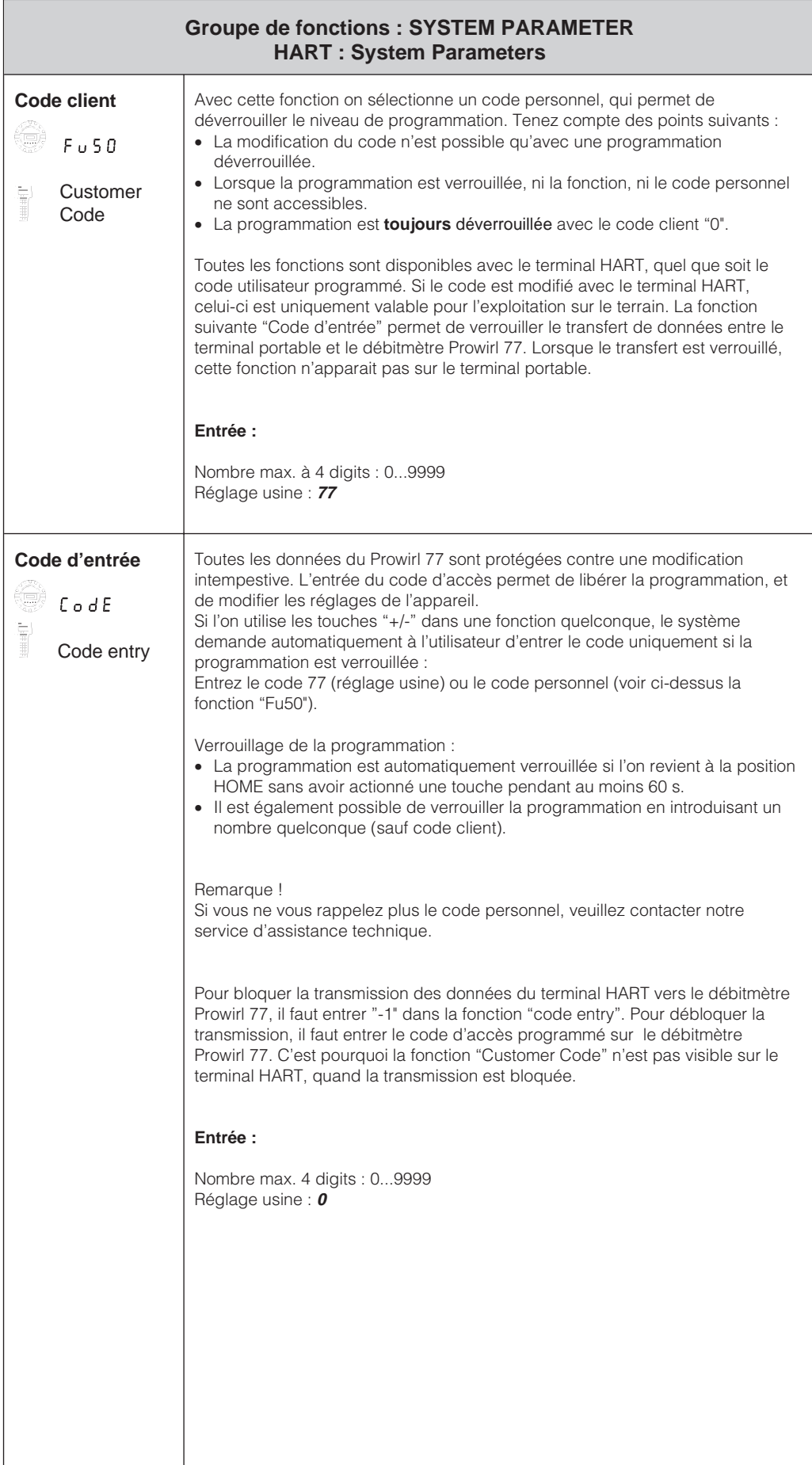

 $\mathcal Q$ 

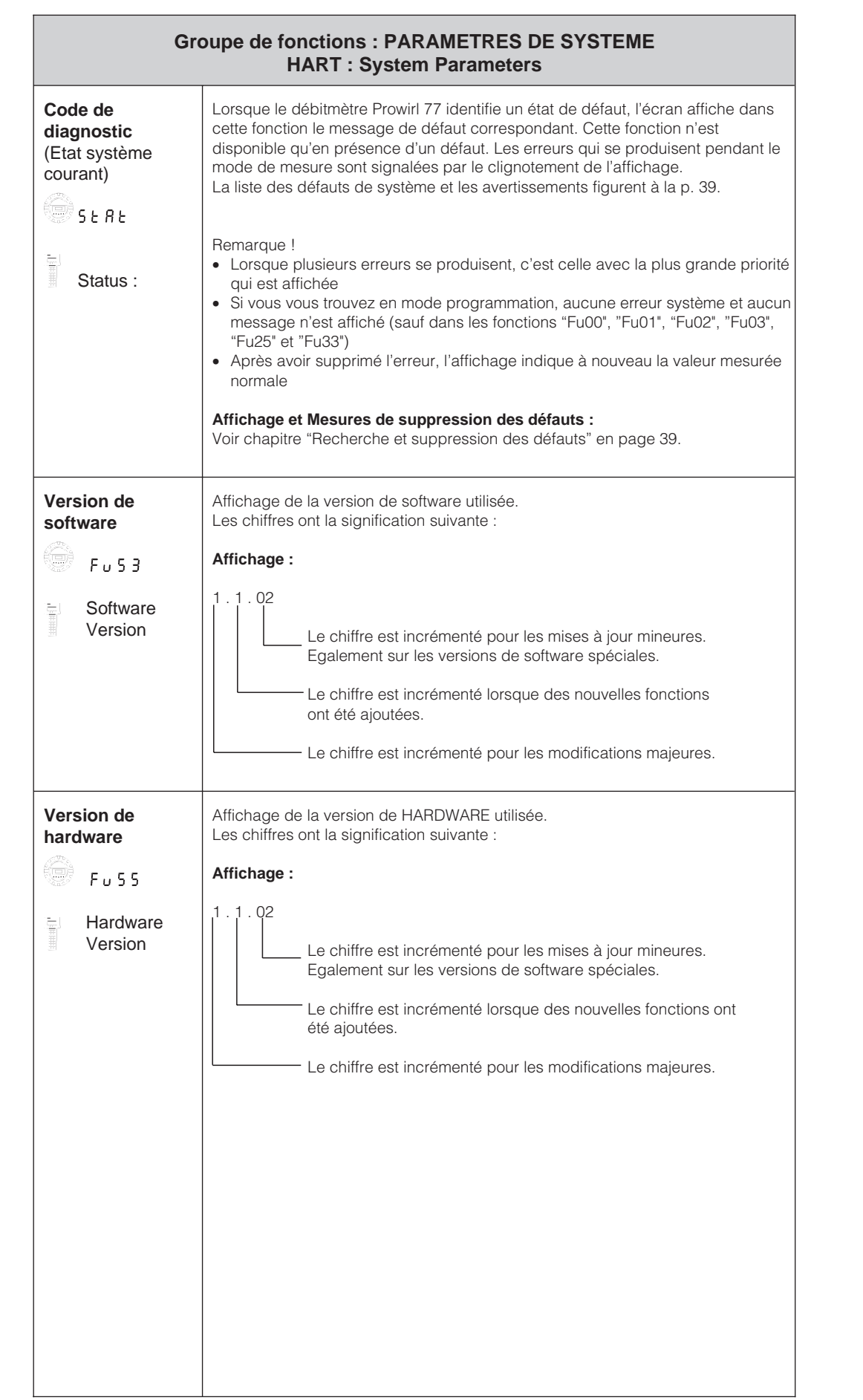

 $\left( \bullet \right)$ 

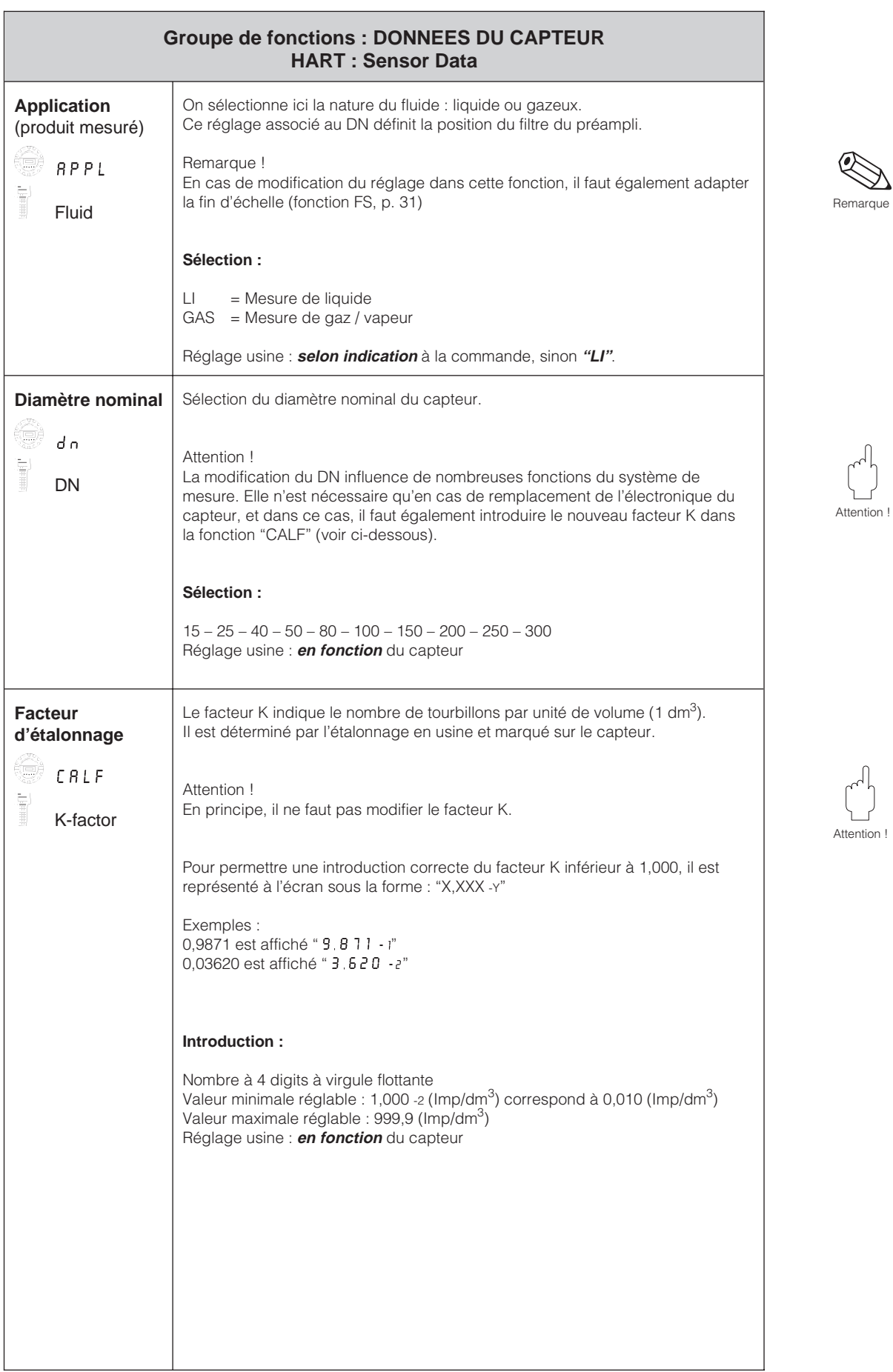

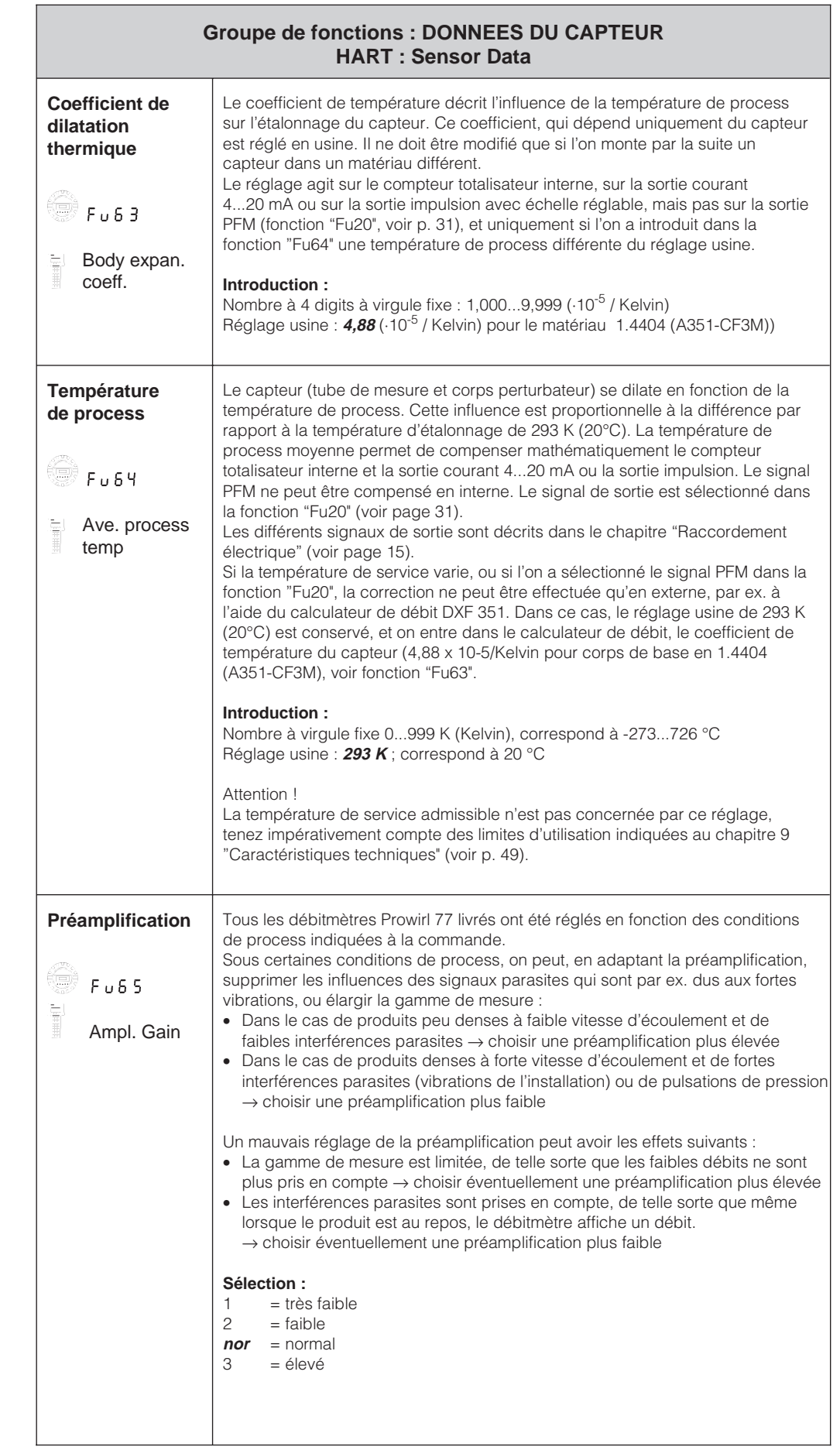

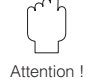

# **7 Recherche et suppression des défauts**

Le débitmètre Prowirl 77 ne nécessite aucune maintenance. En cas de défaut ou de risque de mesure erronée, les instructions ci-dessous vous permettront d'identifier les causes des erreurs possibles et de les supprimer.

Danger !

- Pour les travaux électriques, tenez compte des règles locales en vigueur et des consignes de sécurité données dans ce manuel.
- Pour les appareils en version Ex, il faut en plus tenir compte de toutes les indications et instructions figurant dans les manuels Ex spécifiques.

Les erreurs et défauts constatés par l'autosurveillance peuvent être interrogés sur le terminal HART ou directement à l'affichage. Le débitmètre Prowirl 77 distingue deux types de messages :

#### **Erreurs de système :**

Ces erreurs influencent directement la mesure de débit → il faut immédiatement les supprimer.

- La DEL de service est éteinte.
- Comportement de la sortie courant  $\rightarrow$  voir fonction "Fu23", p. 31
- La sortie impulsion avec échelle réglable cesse d'émettre des impulsions.
- Le compteur totalisateur reste bloqué sur la dernière valeur mesurée.
- Un code erreur est signalé en position HOME et dans la fonction "Stat".
- Un code erreur est signalé dans la fonction "Status" sur le terminal HART.

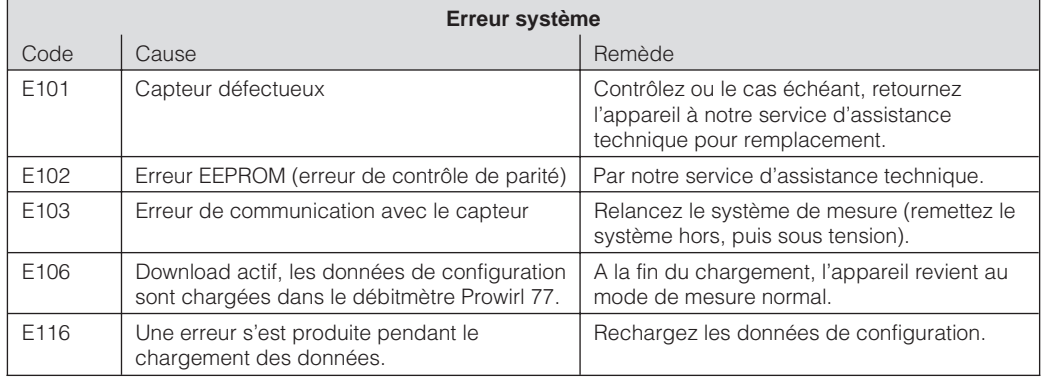

### **Dangers !**

Ces erreurs n'ont pas d'influence directe sur la mesure de débit → le système continue de mesurer, mais le signal de mesure risque de ne pas être juste.

- La DEL de service reste allumée.
- La valeur mesurée instantanée clignote à l'écran dans la position HOME.
- Un code d'erreur est affiché dans la fonction "Stat" sur l'affichage in-situ ou dans la fonction "status" sur le terminal HART.

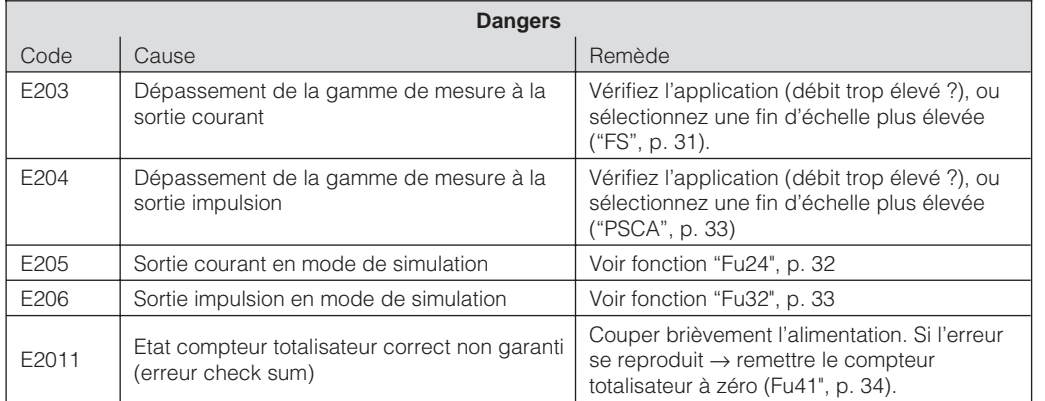

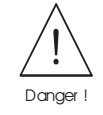

Remarques :

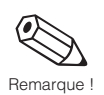

Lorsque plusieurs erreurs se produisent en même temps, c'est celle avec la priorité la plus élevée qui est affichée en premier. Lorsque vous vous trouvez en mode de programmation, l'affichage in-situ n'indique aucun message d'erreur, sauf dans les fonctions "Fu00", "Fu01", "Fu02", "Fu03", "Fu25" et "Fu33" (toutes les fonctions relatives à l'affichage de la valeur de mesure).

Après la suppression des défauts, l'affichage indique de nouveau la valeur mesurée.

Le débitmètre Prowirl 77 dispose d'une DEL de service, qui est visible à travers la vitre pour les appareils dotés d'un afficheur.

Sur le débitmètre sans affichage in-situ, la DEL n'est visible qu'après avoir retiré le couvercle en aluminium du compartiment de raccordement.

#### **La DEL est éteinte**

- Le câblage a-t-il été réalisé conformément aux schémas de raccordement p.15 et suite ?
- La polarité de l'énergie auxiliaire est-elle correcte ?
- Tension aux bornes 1 et 2 du Prowirl 77 entre 12 V et 30 V ? (le cas échéant, vérifiez la charge du câblage et des appareils raccordés)
- Le système d'autosurveillance a constaté une erreur de système (voir p. 39)

#### **L'affichage in-situ clignote**

- Un avertissement est signalé par une valeur mesurée normale qui clignote.
- Lorsque le nombre "9999" clignote à l'affichage, cela signifie que la valeur mesurée instantanée ne peut plus être affichée. Dans ce cas, il faut sélectionner dans la fonction "Unit" ("Fu11" pour le compteur totalisateur) une unité de mesure plus élevée.

#### **Pas de signal de débit**

- Pour les liquides : la conduite est-elle entièrement pleine ? Cette condition est nécessaire pour avoir une mesure précise et fiable.
- Tous les éléments de protection ont-ils été retirés avant le montage ?
- Le signal de sortie électrique souhaité ("Fu20") a-t-il été réglé ?

#### **Signal de débit malgré absence de débit**

Le débitmètre est-il soumis à des vibrations de plus de 1 g ?

Si oui, l'appareil peut afficher un débit en fonction de la fréquence et de la direction des vibrations.

Pour y remédier :

au niveau de l'instrument de mesure :

– Tournez le capteur de 90° car dans les autres axes, les vibrations agissent moins sur le capteur.

– A l'aide de la fonction "Fu65" (voir p. 38), il est possible de diminuer l'amplification. au niveau de l'installation :

- Si l'origine de la vibration (par ex. une pompe ou une vanne) est identifiée, il est possible de diminuer la vibration en ajoutant un support.
- Ajoutez des supports aux conduites à proximité du capteur.

#### **Signal de débit erroné ou instable**

- Le produit mesuré est-il monophasique et homogène ? Pour avoir une mesure de débit précise et fiable, il faut que le produit mesuré soit propre, homogène et monophasique, et que la conduite soit toujours pleine. Dans de nombreux cas, le résultat de mesure peut être amélioré, même si les conditions de mesure ne sont pas parfaites :
	- Pour les liquides avec une faible teneur en gaz dans des conduites horizontales, on montera le capteur latéralement ou tête en bas. Vous améliorerez ainsi le signal de mesure car le capteur se trouve à l'extérieur des zones où s'accumule le gaz.
	- Pour les fluides à faible teneur en particules solides, évitez de monter l'électronique vers le bas.
	- Pour les vapeurs et gaz avec une faible teneur en liquide, évitez de monter l'électronique vers le bas.
- Les sections d'entrée et de sortie sont-elles conformes aux instructions de montage p. 10 ?
- Les joints d'étanchéité ont-ils le bon diamètre (pas plus petits que la conduite), et ont-ils été centrés correctement ?
- La pression statique est-elle suffisamment élevée pour exclure toute cavitation dans la zone du capteur ?
- Le débit se situe-t-il dans la gamme de mesure de l'appareil (voir caractéristiques techniques p. 49) ?

Le début d'échelle est fonction de la densité et de la viscosité du produit qui, dépendent, quant à elles de la température. La densité des gaz et des vapeurs dépend en plus de la température.

- La pression de service est-elle soumise à des pulsations (par ex. dues à des pompes à piston) ? Le détachement des tourbillons peut être influencé par les pulsations de pression si leur fréquence est similaire à celle du détachement.
- Avez-vous sélectionné la bonne unité de mesure pour le débit ("Unit") ou le compteur totalisateur ("PSCA") ?
- Avez-vous réglé correctement la sortie courant ("FS") ou la valeur d'impulsion ("PSCA") ?
- Avez-vous correctement réglé le produit de mesure ("APPL") et le diamètre nominal ("DN") ? Pour le liquides, il faut régler "APPL" sur "LI", pour les gaz et vapeur, sur "GAS". Le DN du capteur doit concorder avec le réglage dans "DN". Ces réglages conditionnent le réglage du filtre, et par conséquent, le résultat de mesure.
- Le facteur K de l'appareil correspond-il avec le réglage dans la fonction "CALF" ?

#### **Maintenance / étalonnage**

Si le débitmètre a été monté correctement, il ne nécessite aucune maintenance. Dans le cas d'un point de mesure ISO 9000, le débitmètre Prowirl 77 peut être réétalonné sur des bancs d'étalonnage traçables accrédités selon la norme EN 45001-3. Un certificat international sera établi selon les directives de l'EAL (European Cooperation for Accreditation of Laboratories).

# **8 Dimensions et poids**

Remarque !

Les dimensions du boîtier de la version Ex diffèrent légèrement des données indiquées ici. Veuillez consulter la documentation Ex spécifique.

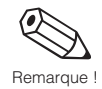

## **8.1 Dimensions du Prowirl 77 W**

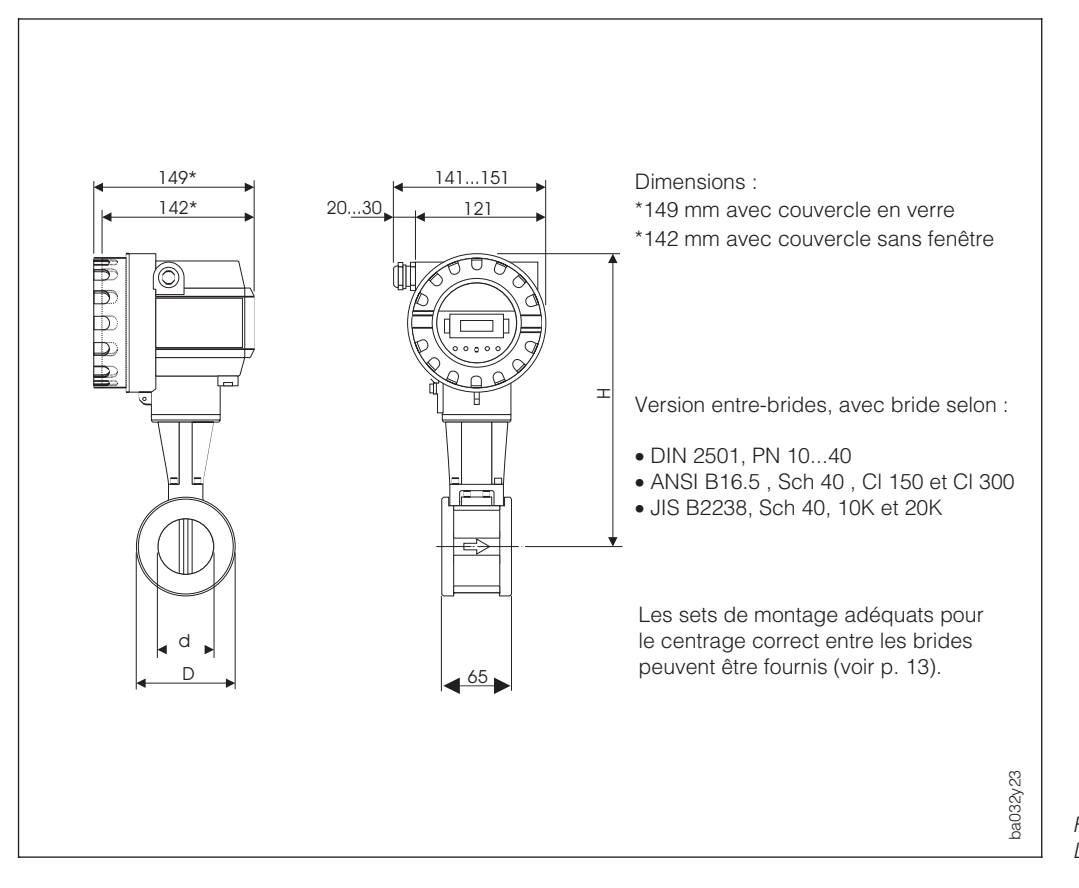

Fig. 24 Dimensions du Prowirl 77 W

Pour la version à gamme de température élargie, H augmente de 40 mm et le poids augmente d'env. 0,5 kg.

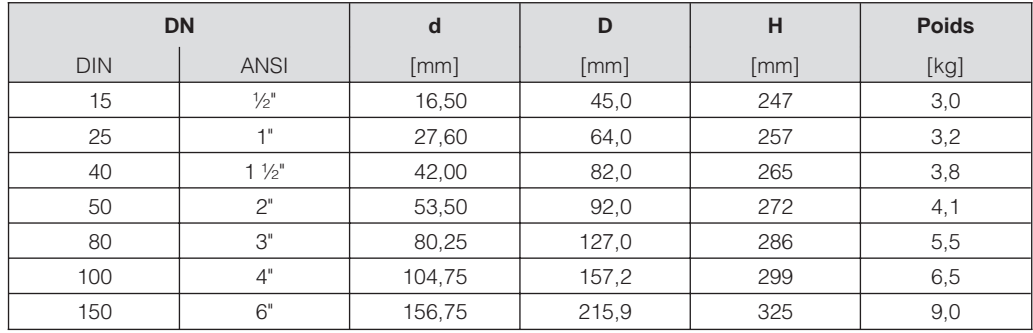

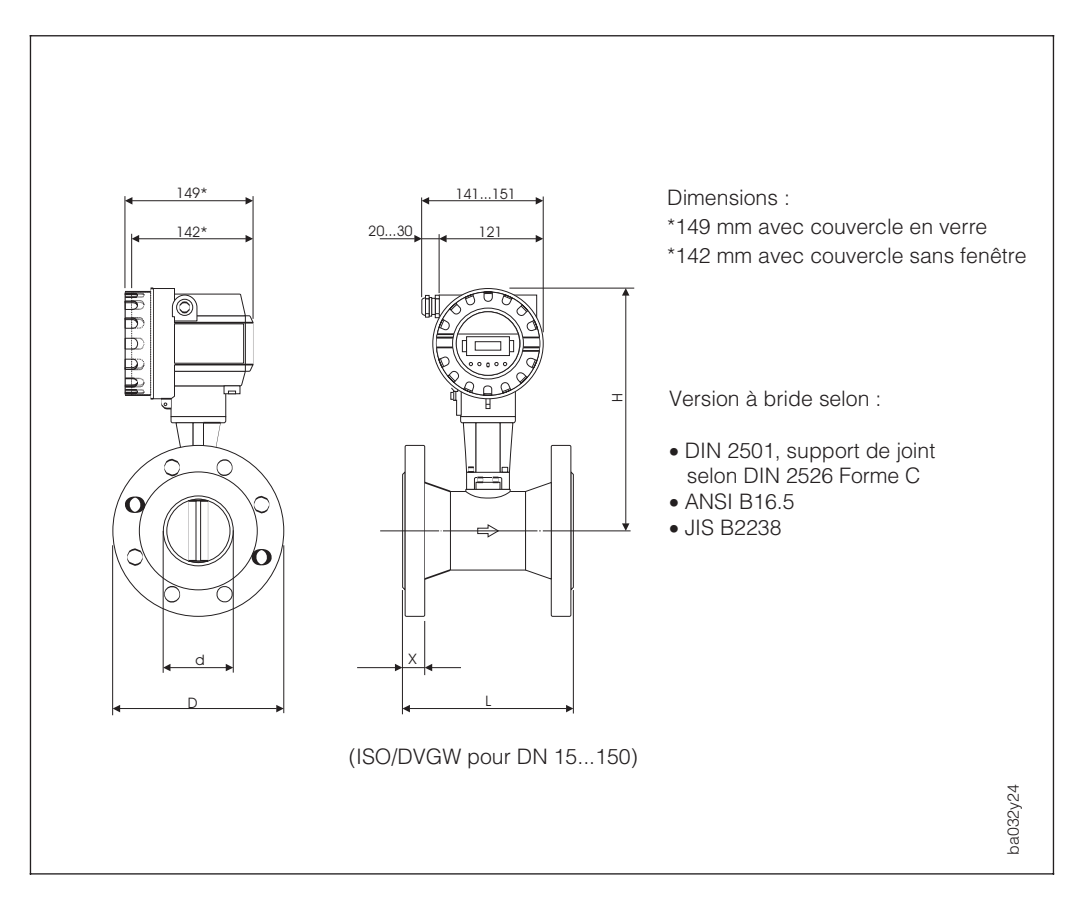

**8.2 Dimensions du Prowirl 77 F**

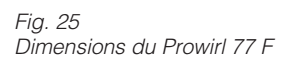

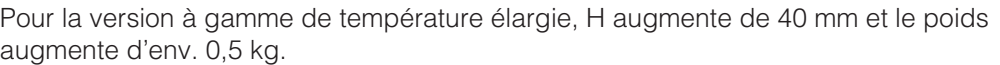

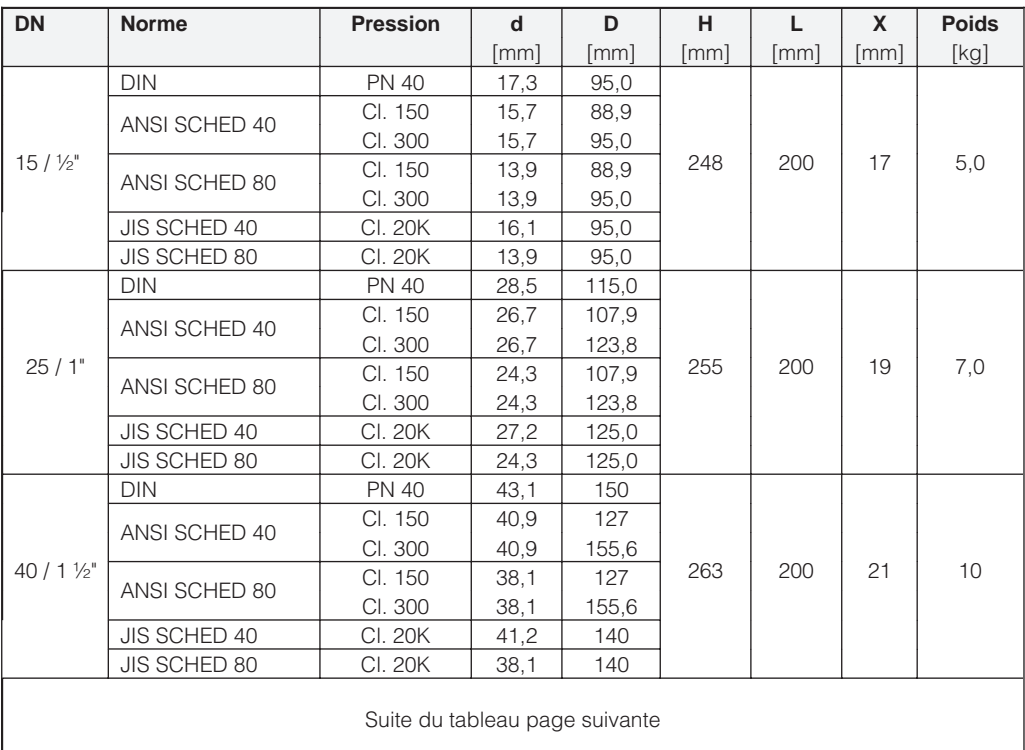

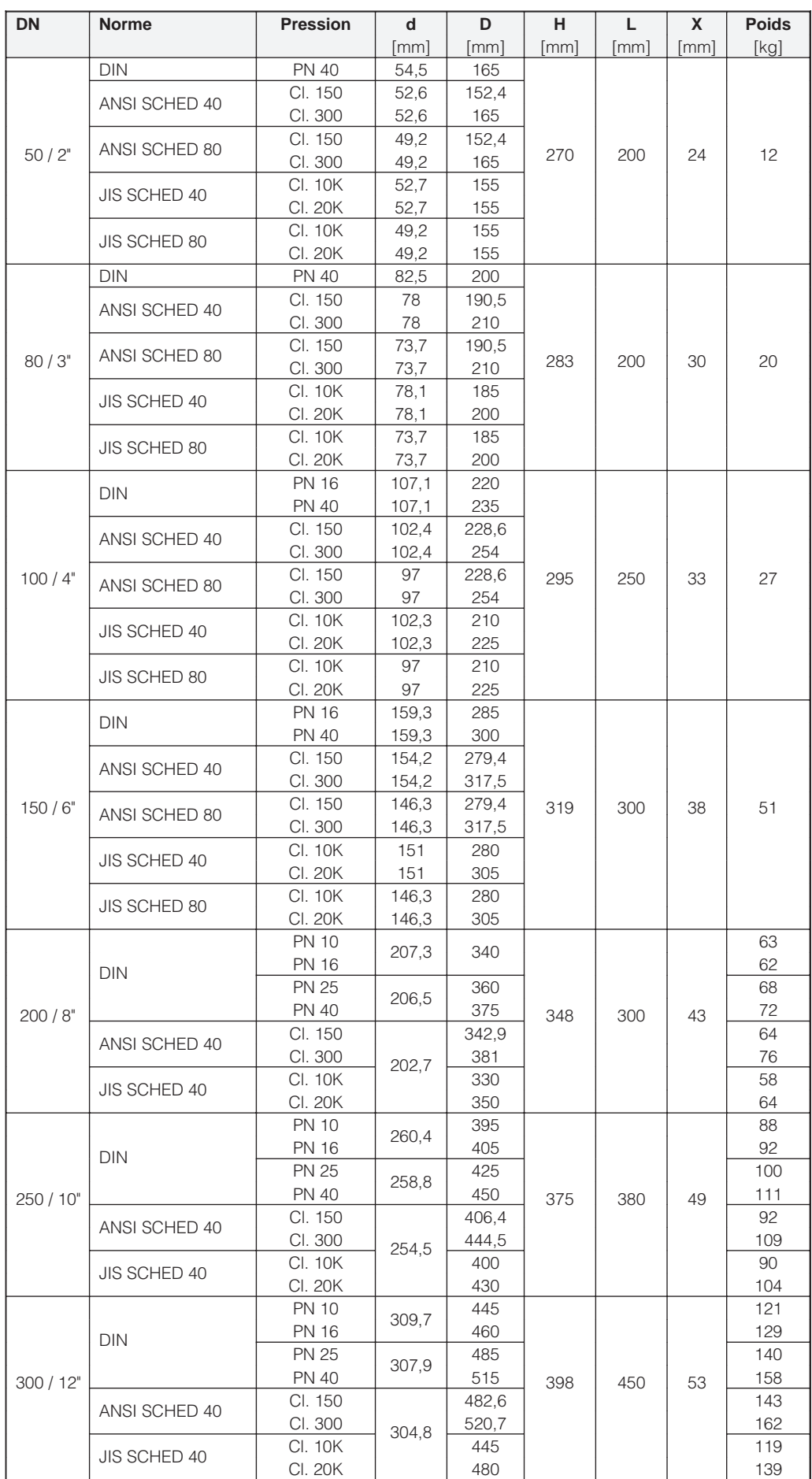

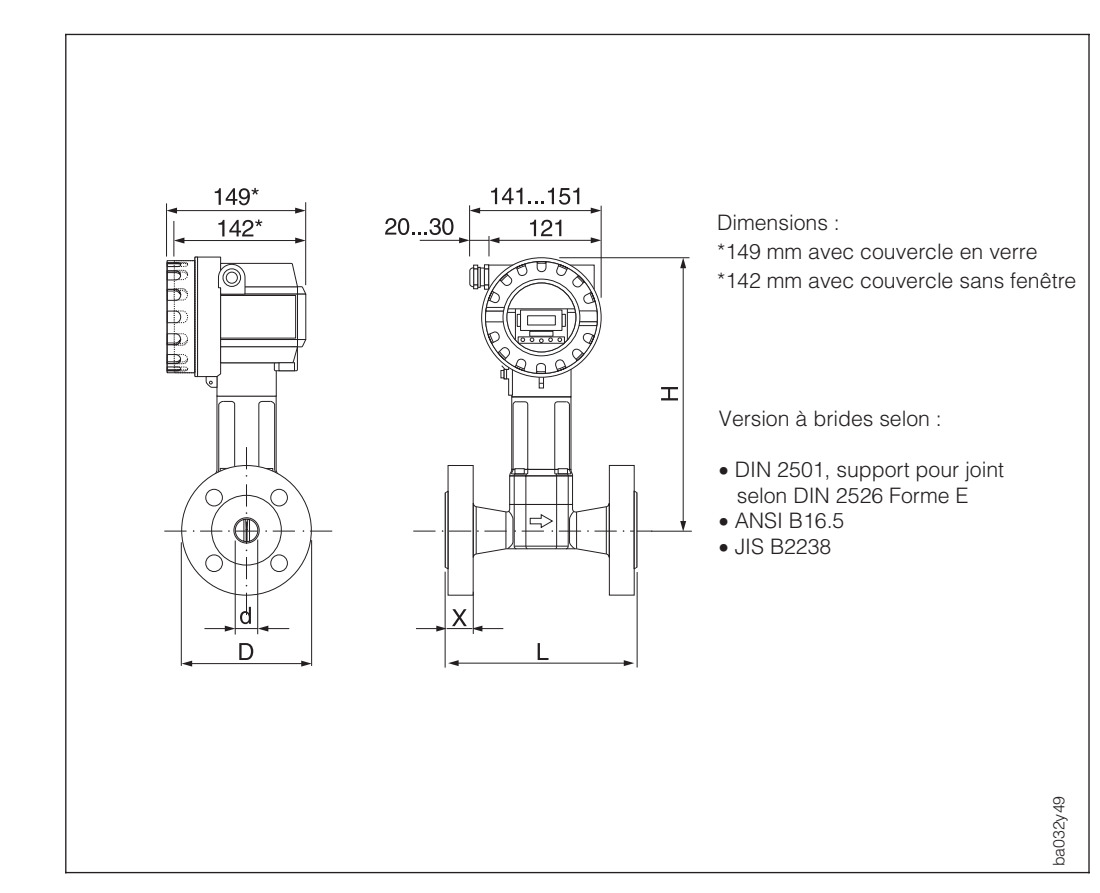

## **8.3 Dimensions Prowirl 77 H**

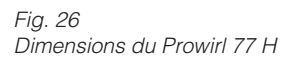

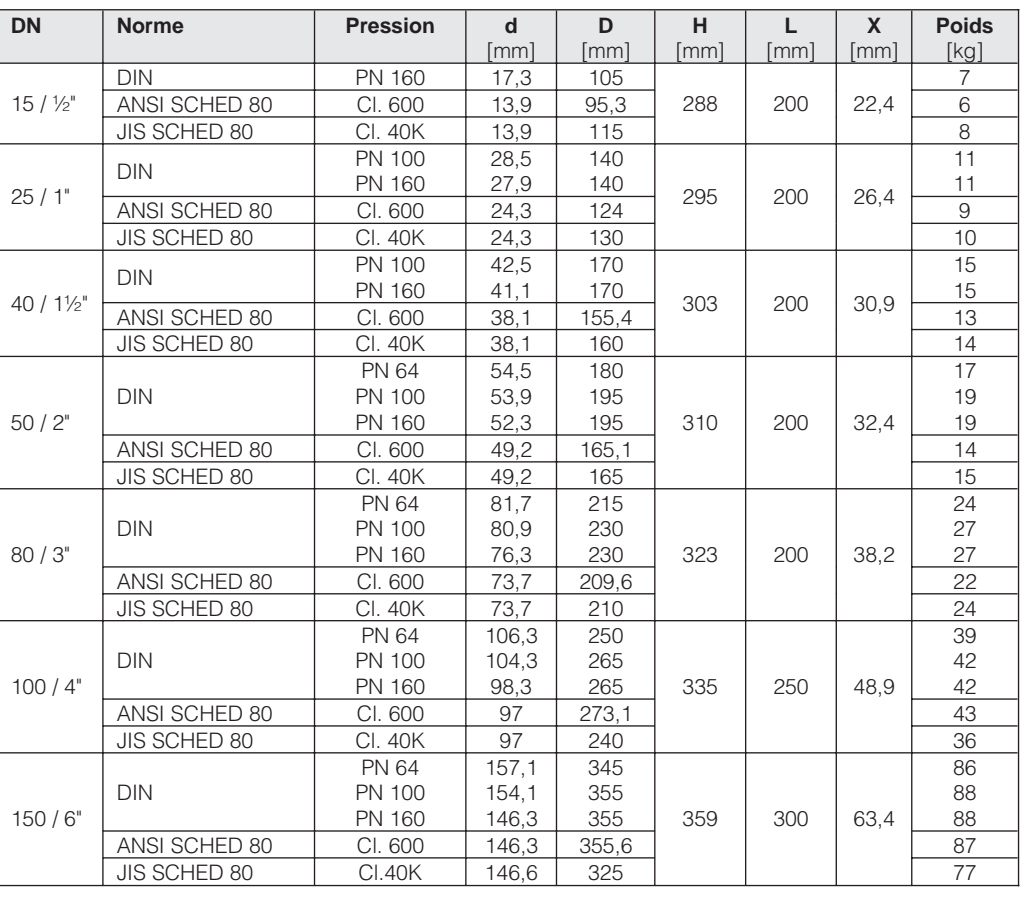

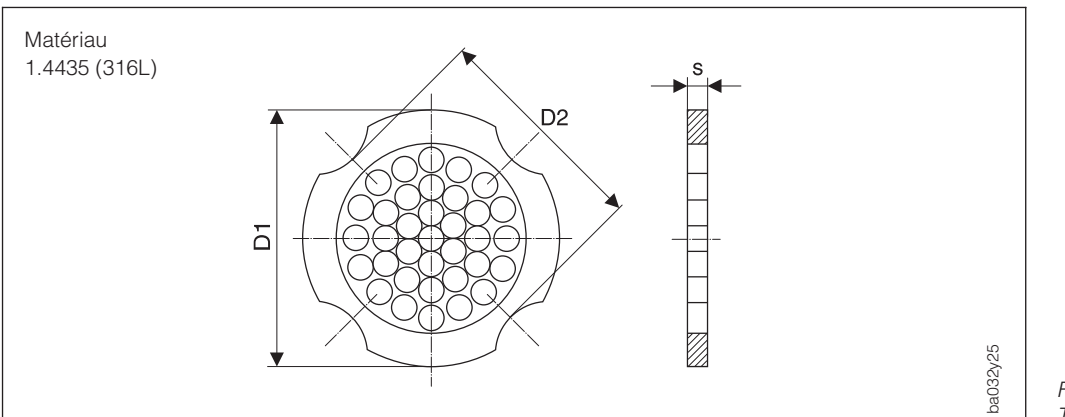

## **8.4 Dimensions du tranquillisateur de débit (DIN)**

Fig. 27 Tranquillisateur de débit

Explications concernant les données de la colonne D1/D2 :

- D1 : le tranquillisateur de débit est calé entre les boulons sur son diamètre extérieur
- D2 : le tranquillisateur de débit est calé entre les boulons et sur ses découpes de positionnement

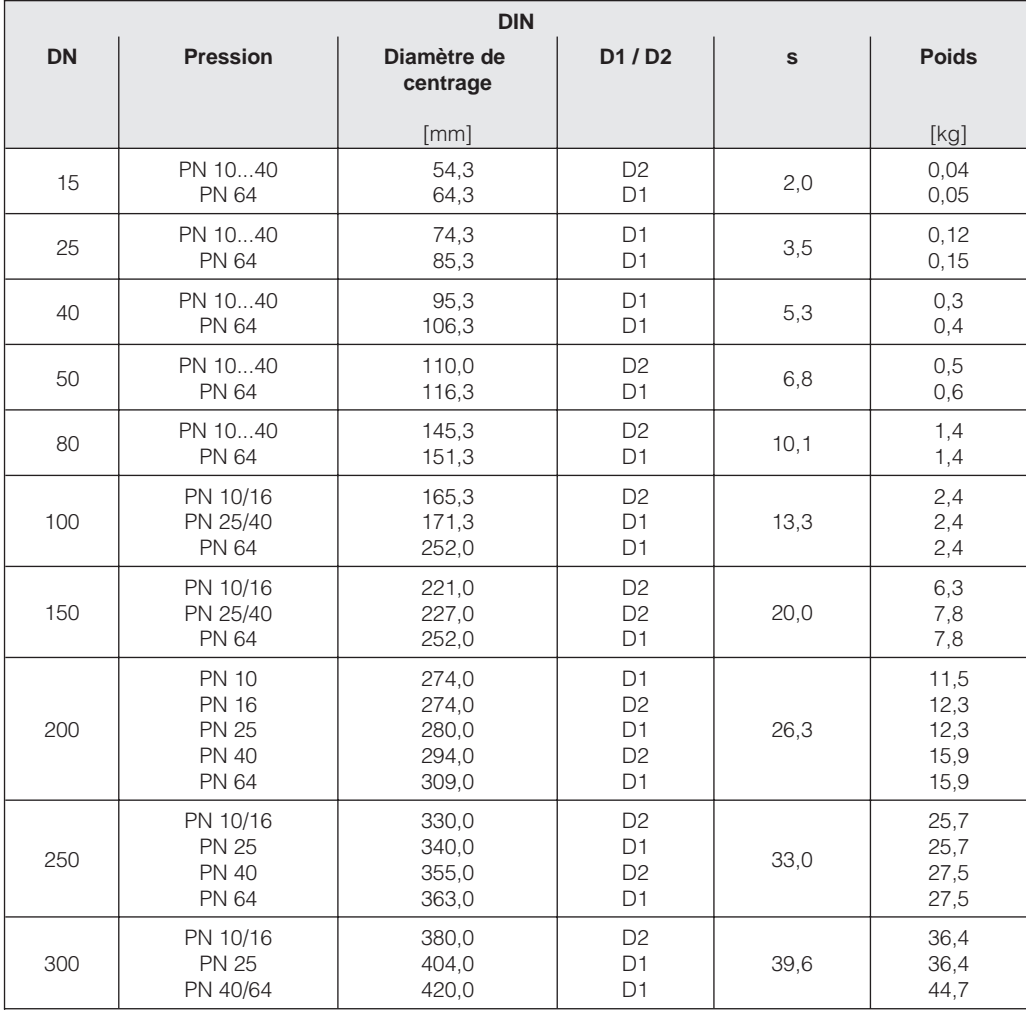

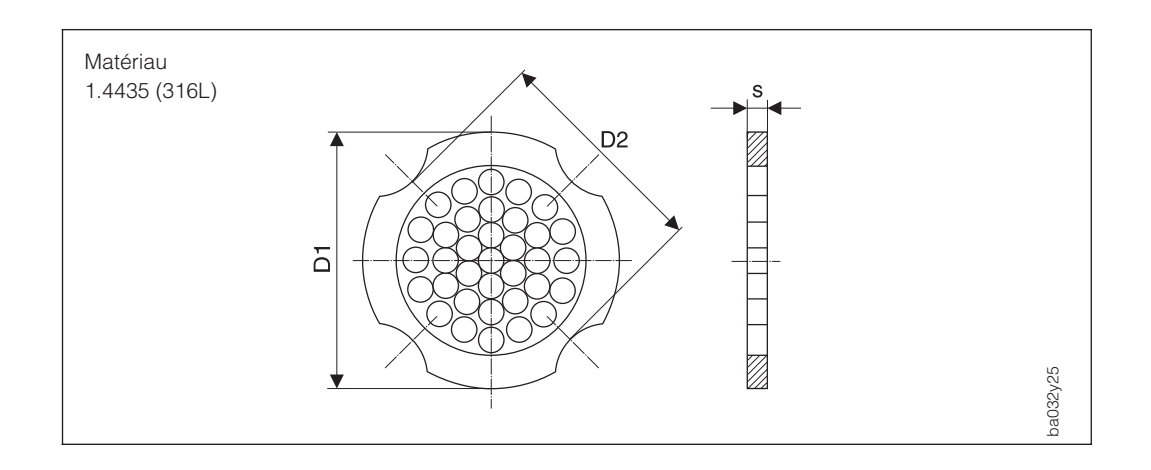

## **8.5 Dimensions du tranquillisateur de débit (ANSI)**

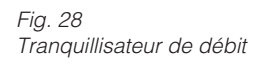

Explications concernant les données de la colonne D1/D2 :

- D1 : le tranquillisateur de débit est calé entre les boulons sur son diamètre extérieur
- D2 : le tranquillisateur de débit est calé entre les boulons et sur ses découpes de positionnement

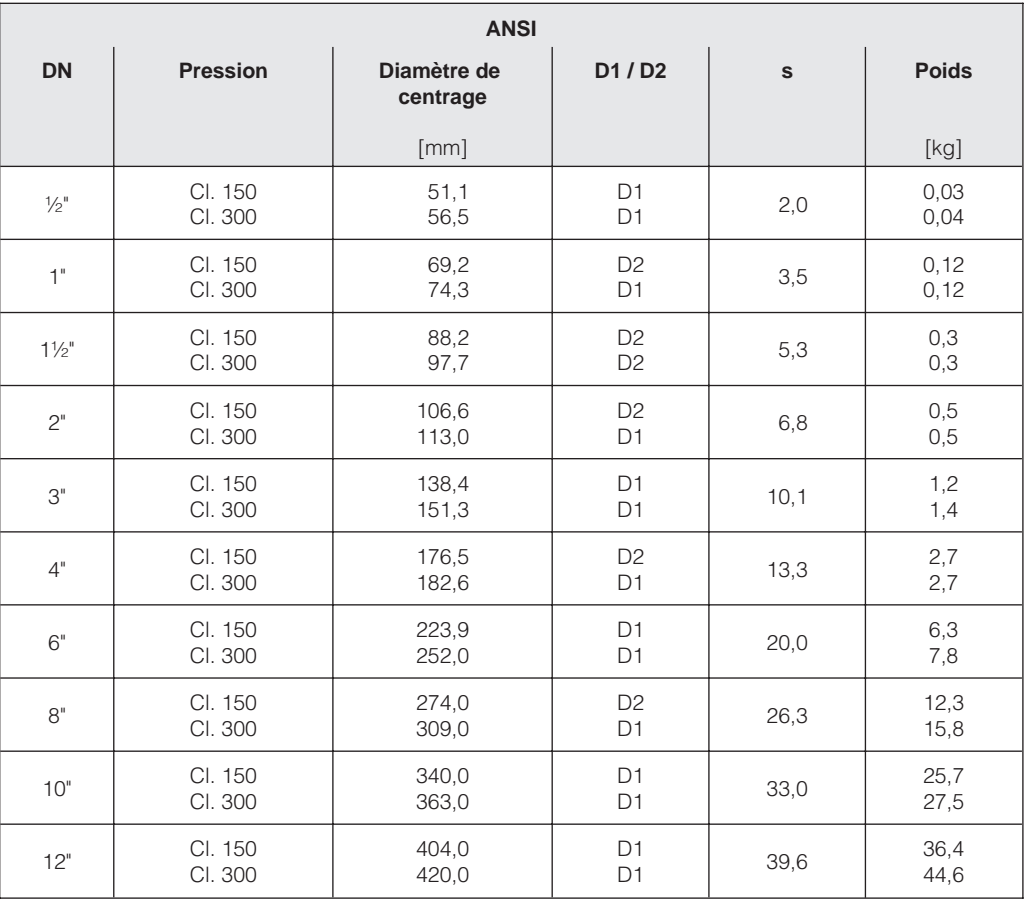

# **9 Caractéristiques techniques**

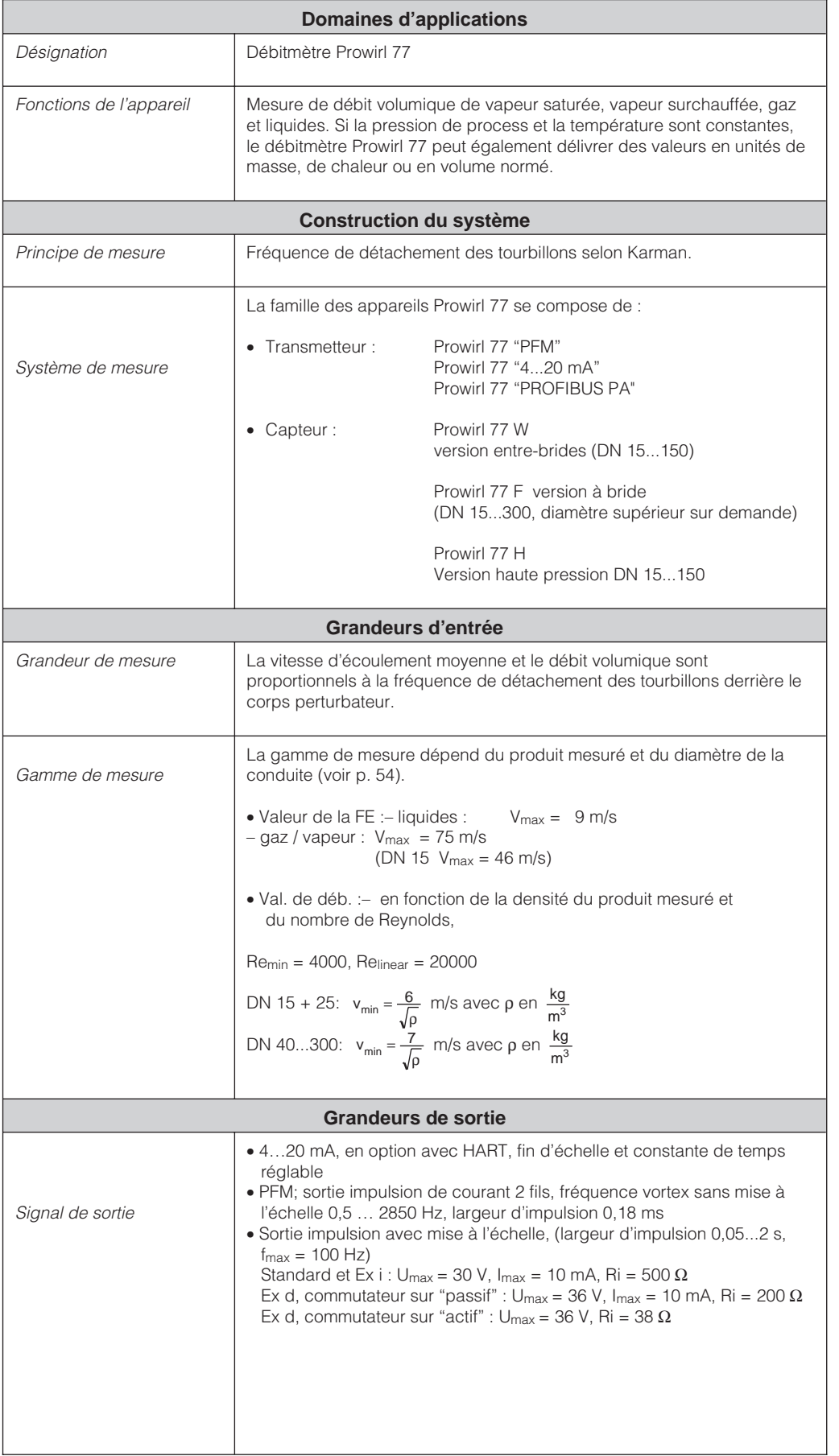

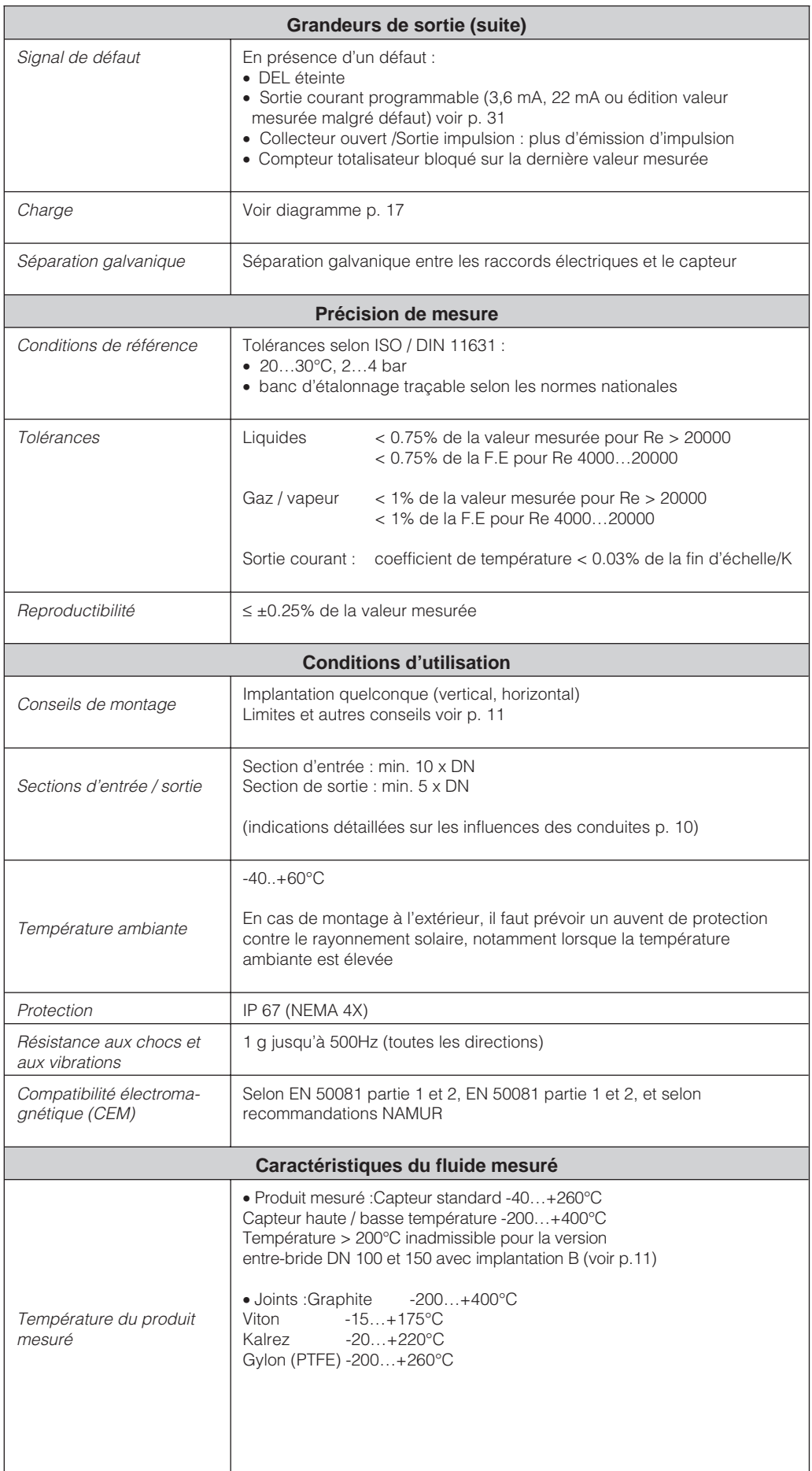

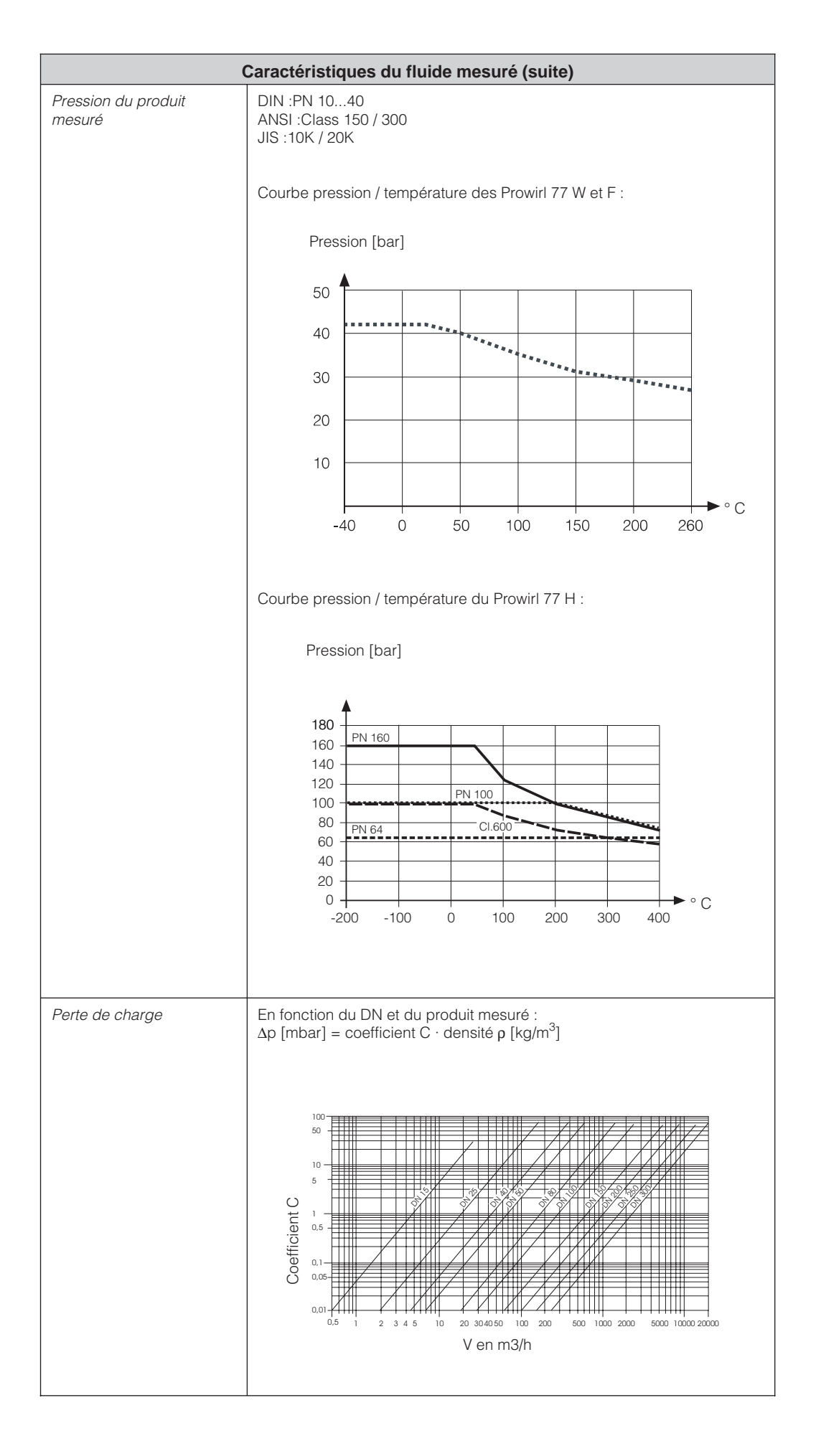

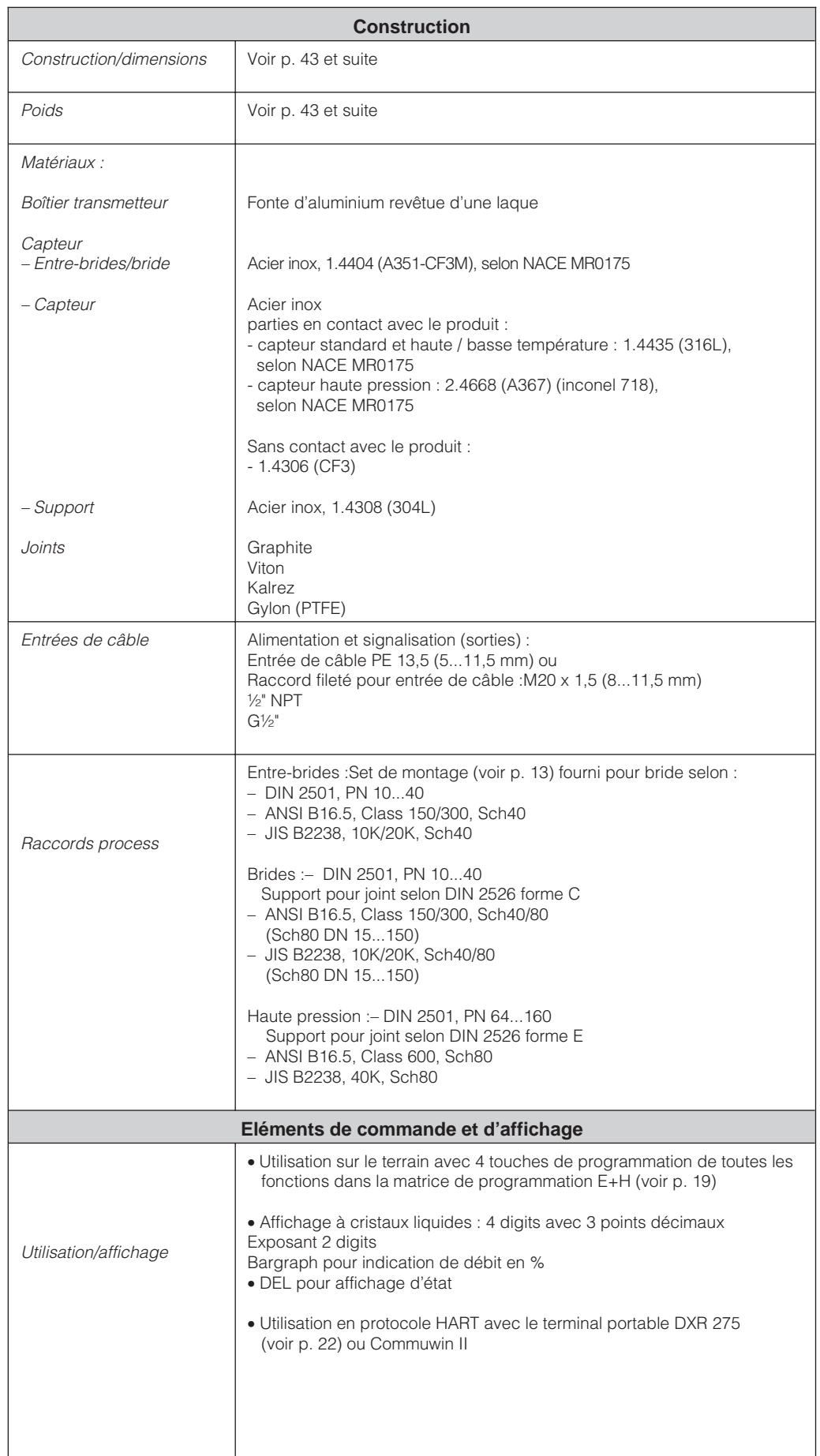

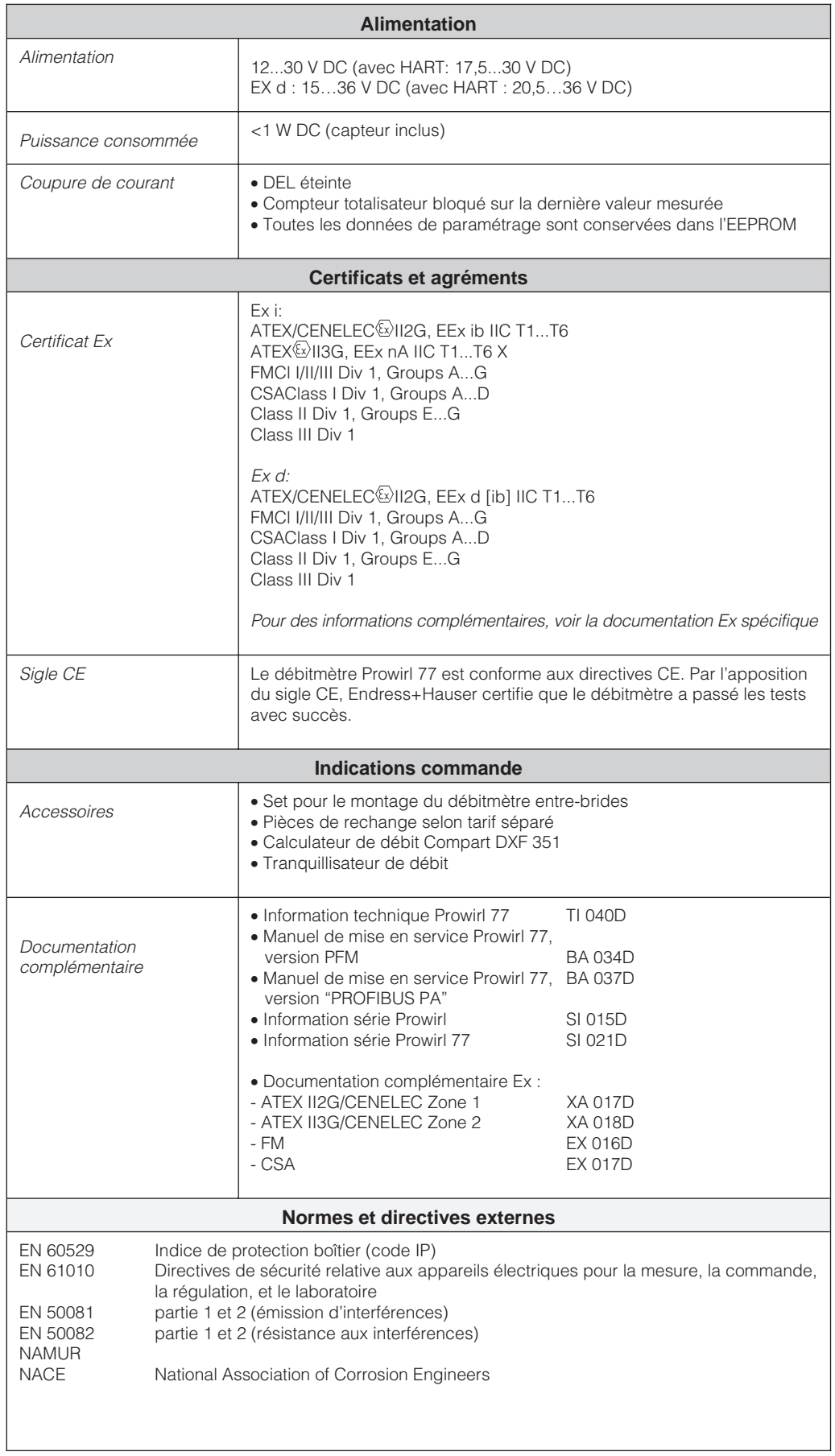

## **9.1 Gammes de mesure (capteur)**

Les tableaux ci-dessous indiquent les gammes de mesure et les gammes de fréquence de tourbillons pour un gaz typique (air à 0°C et 1,013 bar) et un liquide typique (eau à 20°C). La colonne "facteur K" indique la gamme dans laquelle se situe le facteur pour un DN donné en fonction de la version.

Endress+Hauser vous aide à définir le débitmètre en fonction des caractéristiques du produit et des conditions de service.

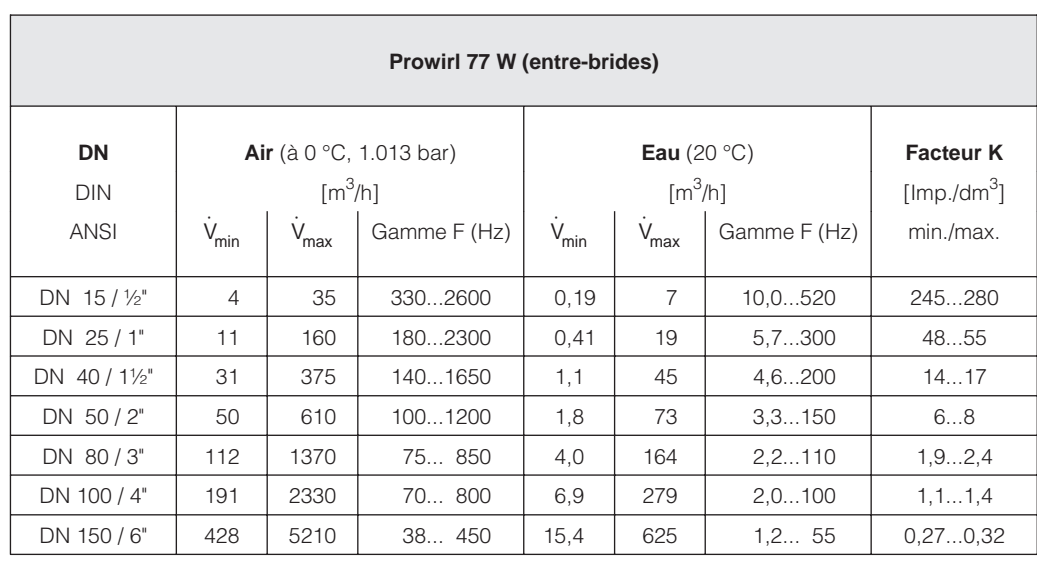

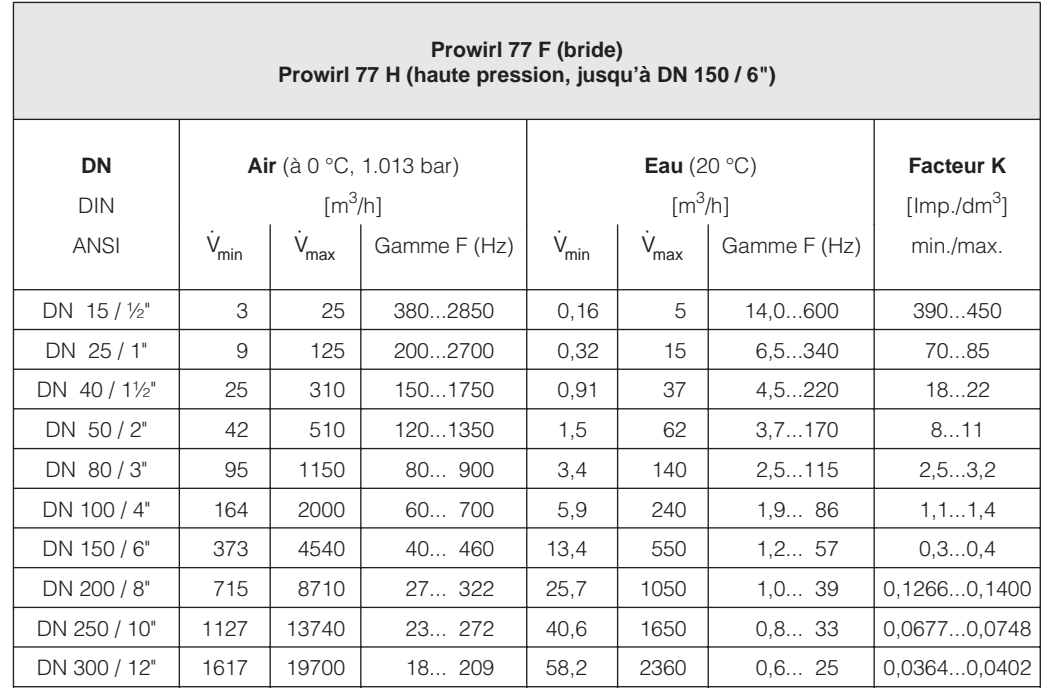

## **9.2 Réglage usine (transmetteur)**

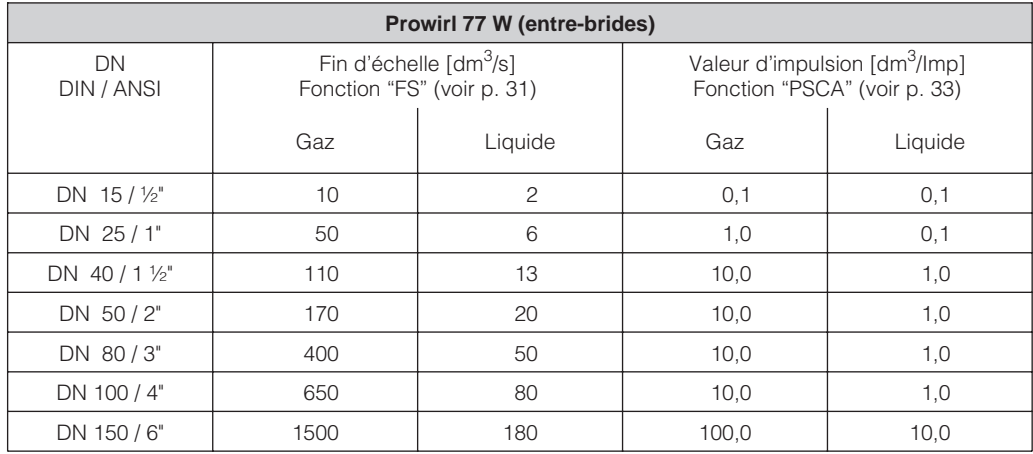

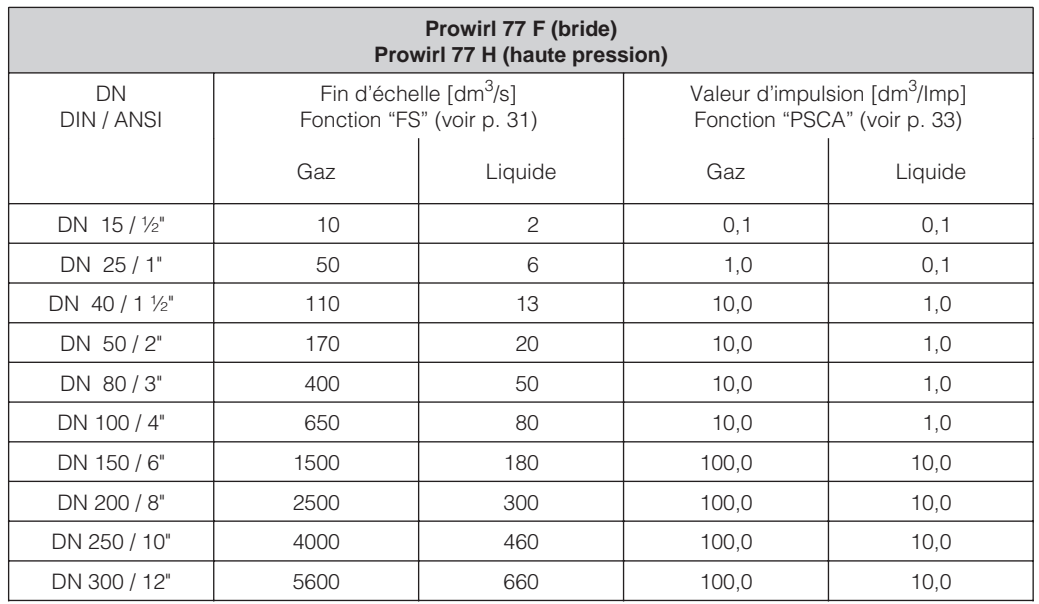

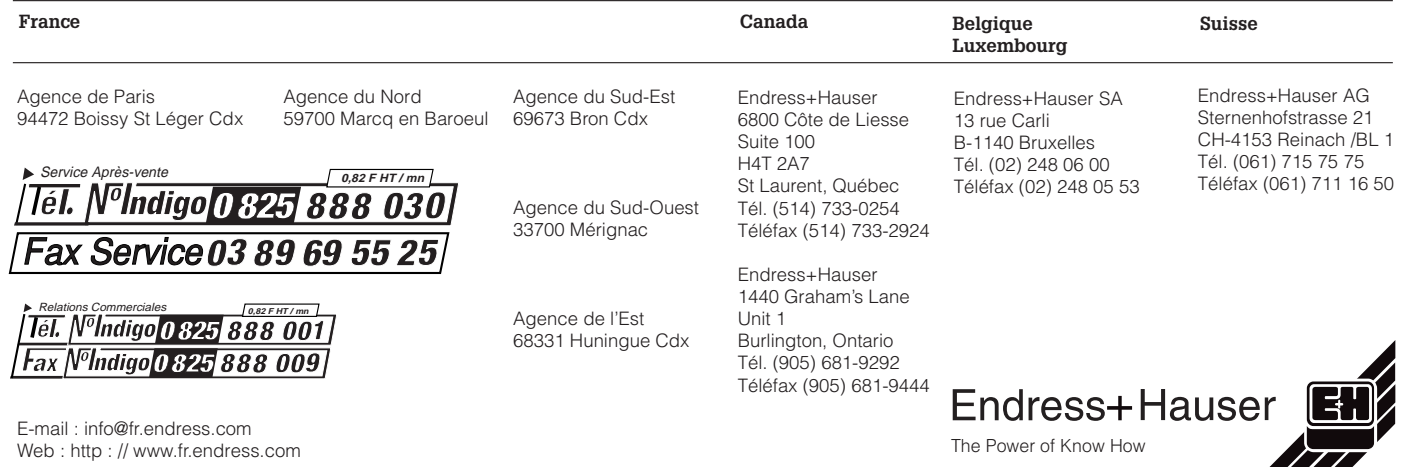